# merlinflex  $\hat{e}$ fite —

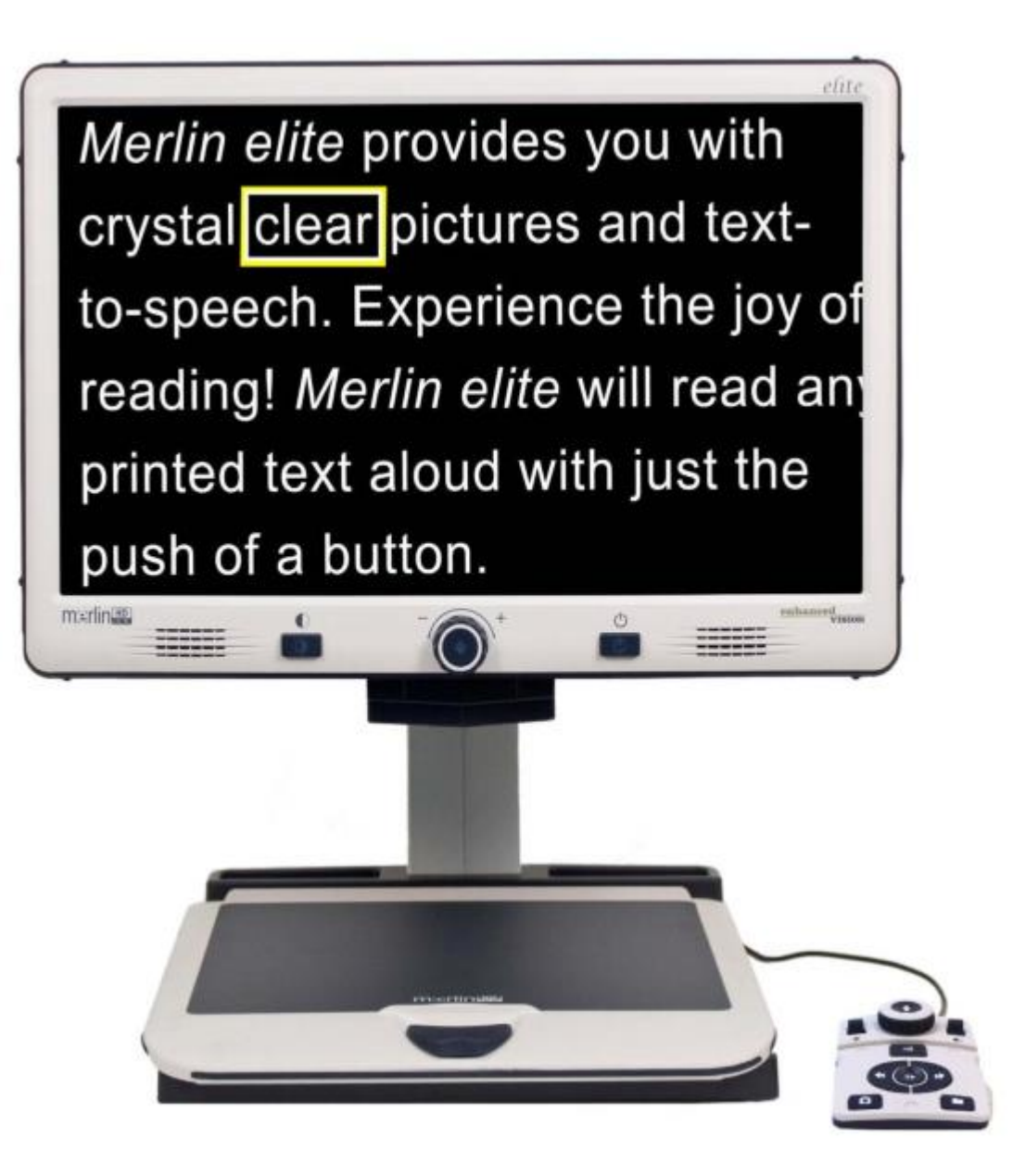

enhanced

 $\{\hspace{-7.5pt}\{\hspace{-7.5pt}\} \}$ 

zision

## Manual de Usuario

Enhorabuena por la compra de la Lupa-TV *Merlin elite* HD con OCR de Enhanced Vision. El *Merlin elite* es a todo color de alta definición HD, sistema de autoenfoque diseñado para mejorar el estilo de vida de los discapacitados visuales. Con la pantalla LCD con brazo ajustable del monitor, *Merlin elite* puede proporcionar al usuario la máxima flexibilidad en la posición de la pantalla haciendo la lectura más fácil que nunca. El *Merlin elite* es una solución completamente integrada, que ofrece la ventaja de una pantalla integrada LCD de alta definición y OCR. El *Merlin elite* permite a las personas con baja visión leer, escribir, ver fotos, disfrutar de la artesanía y aficiones, y aún mucho más, en colores reales, blanco y negro, o en modos de alto contraste de visualización positiva o negativa. El *Merlin elite* también incluye 3 diferentes combinaciones de visualización predeterminados para el texto y el fondo para así proporcionar una mejor visualización durante la lectura. Un adicional de 28 combinaciones de texto y de fondo están disponibles y pueden ser programados. Con mandos fáciles de utilizar, puede ampliar o reducir la imagen en cuestión de segundos, cambiar los modos de visualización para facilitar la visibilidad. Antes de utilizar este sistema, por favor, lea y siga cuidadosamente las instrucciones proporcionadas en este folleto. Su *Merlin elite* está listo para ser usado nada más sacarlo de la caja. Luego de una revisión de todas las funciones y los controles del *Merlin elite* antes de su uso, siga cuidadosamente las instrucciones, usted podrá disfrutar de todos los grandes beneficios de su compra. Los productos de Enhanced Vision están diseñados para darle una mejor calidad de imagen, cómodo y fácil de usar son sus características y además años de servicio confiable. Gracias por la elección del *Merlin elite de Enhanced Vision*.

## CUMPLIMIENTO CON LA FCC

Este dispositivo cumple con la Parte 15 de las Normas de la FCC. La operación está sujeta a las dos condiciones siguientes: (1) Este dispositivo no puede causar interferencias perjudiciales y (2) este dispositivo debe aceptar cualquier interferencia recibida, incluidas las interferencias que puedan provocar un funcionamiento no deseado. Este equipo ha sido probado y cumple con los límites de Clase B, de acuerdo con la Parte 15 de las Normas de la FCC. Estos límites son diseñados para proporcionar una protección razonable contra interferencias perjudiciales en una instalación residencial. Este equipo genera, utiliza y puede irradiar energía de radiofrecuencia y, si no se instala y utiliza de acuerdo con las instrucciones, puede causar interferencias en las comunicaciones de radio. Sin embargo, no hay garantía de que no se produzcan interferencias en una instalación en particular. Si este equipo causa interferencias perjudiciales de recepción de radio o televisión, lo cual puede determinarse encendiendo y apagando el equipo, se recomienda al usuario que intente corregir la interferencia por una o más de las siguientes medidas:

- Reorientar o reubicar la antena receptora.

- Aumentar la separación entre el equipo y el receptor.

- Conectar el equipo a un tomacorriente en un circuito diferente del cual está conectado el receptor.

- Consulte al distribuidor o a un técnico experimentado en radio/TV para obtener ayuda.

Los cambios o modificaciones a este sistema pueden invalidar la autoridad para operar este equipo. Si el dispositivo de Baja Visión tiene una opción para conectarse a un televisor, éste debe ser utilizado con cables de interfaz blindados con el fin de cumplir con los límites de emisiones de la FCC para Clase B de dispositivos digitales. Es responsabilidad del usuario utilizar el cable blindado de interfaz suministrado con el equipo.

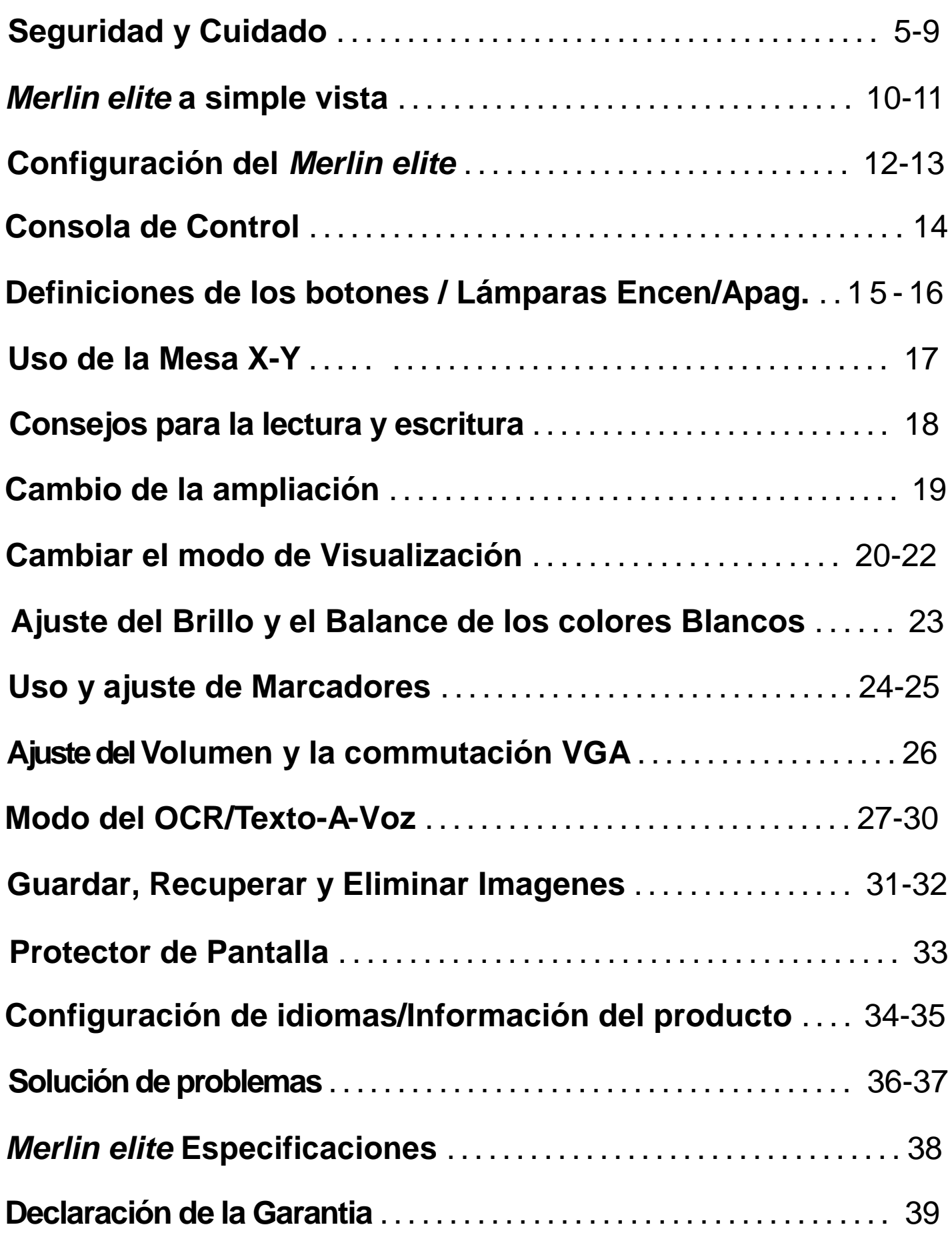

## Índice

## SEGURIDAD Y CUIDADO

Para su seguridad y para obtener el mayor beneficio de SU *Merlin elite*, por favor, lea estas precauciones de seguridad con mucho cuidado. El *Merlin elite* está diseñado para ampliar y mejorar las imágenes y leer en voz alta textos impresos con el fin de mejorar la calidad de vida de las personas con discapacidad visual. La medida en que este producto puede mejorar la capacidad de ver imágenes depende de la condición individual de cada persona y el nivel de discapacidad visual. El *Merlin elite* no está diseñado para restaurar la visión, enfermedades de los ojos corregir o detener la pérdida de la visión degenerativa. Un oculista puede determinar la utilidad y conveniencia del *Merlin elite* para la condición individual de cada paciente.

#### **Precauciones para el uso**

- Siga todas las advertencias, precauciones e instrucciones indicadas en el producto.
- Utilice su *Merlin elite* en una superficie estable y nivelada como una mesa sólida o escritorio y en acuerdo con sus especificaciones de diseño previstos.
- Evite colocar su *Merlin elite* en una mesa inestable, carro o soporte. Se puede caer y causar daños serios a la unidad o lesiones al usuario.
- Utilice el *Merlin elite* en el interior solamente No debe estar expuesto a cambios extremos o rápidos de temperatura o humedad. No coloque el *Merlin elite* cerca de un radiador, calentador o zonas expuestas a largas horas de luz solar directa. Estas condiciones pueden causar daños a la electrónica de la unidad o la óptica. ´
- Por lo menos una vez por semana, limpie su *Merlin elite* con un paño suave y seco o paño electrostático. NO use limpiadores líquidos en las superficies de plástico. No hay otros métodos de esterilización o limpieza recomendados ni se requieren.
- No utilice la élite Merlin cerca de materiales inflamables o líquidos.

## **Precauciones Adicionales de Seguridad Eléctrica**

- El cable de alimentación es un dispositivo de desconexión de equipos eléctricos. La toma de corriente debe estar instalada cerca del equipo y ser fácilmente accesible.
- Este producto está equipado con un enchufe a tierra de 3 cables como medida de seguridad. Este complemento tiene una tercera patilla (tierra) y sólo puede ser conectado a una toma de corriente a tierra. Si es necesario, póngase en contacto con un electricista para cambiar la toma de corriente con una toma de corriente a tierra.
- No utilice la élite Merlín, cerca o alrededor del agua. El *Merlin elite* no está diseñado para ofrecer protección contra el contacto de líquidos de ningún tipo.
- Utilice únicamente la fuente de alimentación que se suministra con su *Merlin elite*. El uso de fuentes de energía no autorizados puede causar graves daños a los componentes electrónicos del *Merlin elite*.
- El uso de cualquier otra fuente de alimentación que la proporcionada por Enhanced Vision para su *Merlin elite*, anulará la garantía.
- Siempre coloque el cable de alimentación alejado de las áreas de tráfico para evitar el daño de la fuente de alimentación.
- Evitar el riesgo de descarga eléctrica, no tratar de desarmar la unidad. Consulte todos los servicios a un centro de reparación autorizado.
- Para evitar lesiones personales o daños a su *Merlin elite*, no haga conexiones que no sean las que se muestran en la foto de abajo.

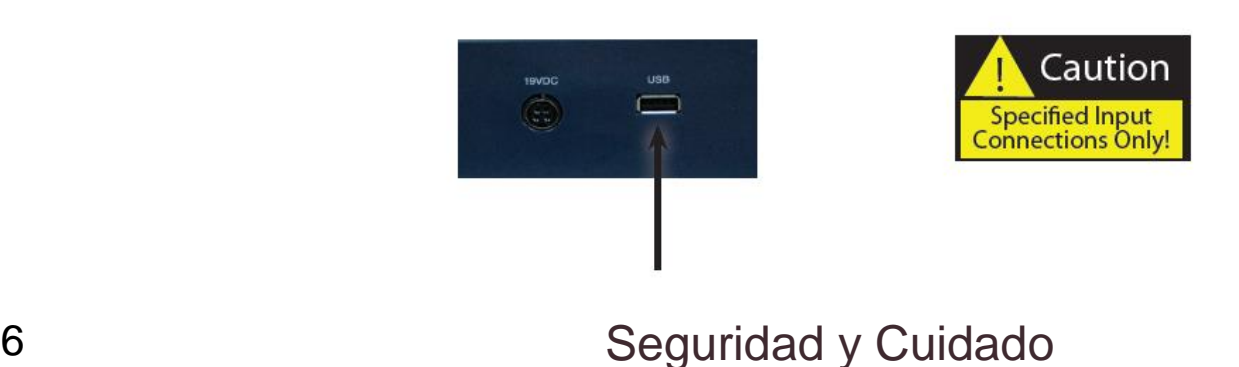

## **Medidas Adicionales de Seguridad Mecánicas**

Su *Merlín elite* contiene partes móviles. Por favor, tenga cuidado al mover la mesa XY, ajustando el brazo del monitor LCD, o cuando transporte su *Merlín elite* para evitar posibles daños en las manos y dedos.

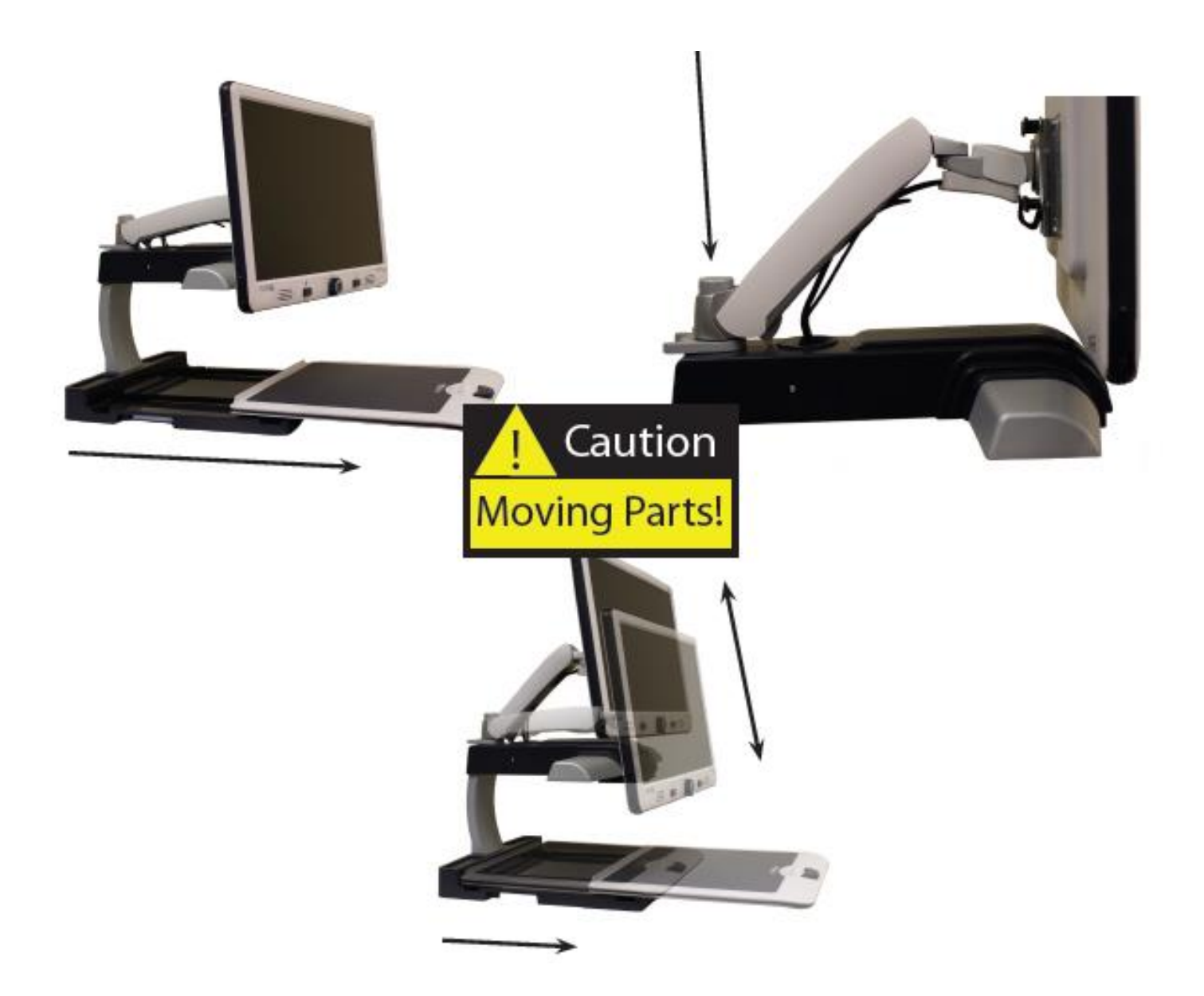

Seguridad y Cuidado **7** 17

#### **Para mover su** *Merlin elite* **a otra ubicación**

- Tenga cuidado si usted está reposicionando su *Merlin elite* a una corta distancia a través de una mesa o escritorio. Asegúrese de que no tire de los cables de alimentación o cables de conexión.
- Desconecte el enchufe y asegure los cables de vídeo. Bloquee la mesa X-Y antes de mover la unidad.
- Llevar a la unidad por las dos asas empotradas que se encuentran a ambos lados de su base. **No la lleve del brazo del monitor LCD**.

### **El cuidado de Merlín elite**

- Siempre desconecte la alimentación (manteniendo pulsado el botón de encendido durante 5 segundos) en syu *Merlin elite* cuando el sistema no está en uso.
- Si pulsa el botón de encendido en el panel frontal, al lado derecho de su *Merlin elite* por menos de 5 segundos, se coloca el dispositivo en modo de espera. Al pulsar el botón de encendido de nuevo, despierta a su *Merlin elite* del Standby.
- Siempre desconecte la alimentación (manteniendo pulsado el botón de encendido durante 5 segundos) antes de limpiar su *Merlin elite*.
- Limpie su *Merlin elite* con un paño suave y seco o un paño electrostático. NO use limpiadores líquidos en las superficies de plástico.
- El cristal de protección que cubre la cámara se puede limpiar cuando sea necesario con el paño de la lente incluida en el embalaje de su *Merlin elite*.

#### **La susceptibilidad a la interferencia:**

Puede haber una degradación temporal de la imagen cuando el *Merlin elite* es sometido a un campo de frecuencia de radio fuertes, descargas electrostáticas o ruido eléctrico transitorio. Una descarga electrostática (causado por la electricidad estática) puede hacer que la pantalla quede en blanco. Si esto sucede, desconecte la alimentación AC de la toma eléctrica, espere 30 segundos y conecte la alimentación AC de nuevo.

#### **Advertencias de cumplimiento**

- Compatibilidad electromagnética: El uso de otros accesorios y cables no especificados por Enhanced Vision puede resultar en un incremento de las emisiones o disminución de la inmunidad de su DaVinci.
- La ubicación de los equipos: El sistema DaVinci no deben utilizarse cerca o apilado con otros equipos**.**

**Las mejoras del producto y las revisiones son una parte integral de lo que hacemos en Enhanced Vision. Por favor, visite: http://www. enhancedvision.com/low-vision-product-line.html y seleccione el producto de Enhanced Vision. Usted encontrará la versión más actualizada del Manual de Usuario en la parte inferior de la página.**

#### **Tómese unos minutos para familiarizarse con los components de su** *Merlin elite***:**

- 1. Pantalla de 24" LCD: muestra la imagen en alta calidad
- 2. Botón del encendido
- 3. Rueda del Zoom ((Tamaño (Aumentos) dial)) 'BUSCAR' en el centro
- 4. Botón del Modo de Visivo
- 5. Brazo del Monitor LCD
- 6. 'Puerto de Servicio" cable (Se usa para la actualización del Firmware SOLAMENTE!)
- 7. Mesa de lectura X-Y
- 8. Palanca de bloqueo de la mesa de lectura X-Y
- 9. Asas para llevar el *Merlin elite*
- 10. La fuente de poder de 19V del *Merlin elite*
- 11. Cable de alimentación de *Merlin elite* (Se conecta a la fuente de alimentación de 19v)

(El estilo del cable de alimentación puede variar según el país)

12. Contacto de 3.5mm para los auriculares

#### **Accesorios incluidos:**

13. Consola de Control: permite al usuario controlar las funciones del *Merlin elite*

\*Debe estar conectado para poder utilizar y tener acceso a las opciones del menú para el OCR / Texto-A-Voz

14. Pañuelos de lentes: Permite la limpieza de la pantalla LCD y lentes.

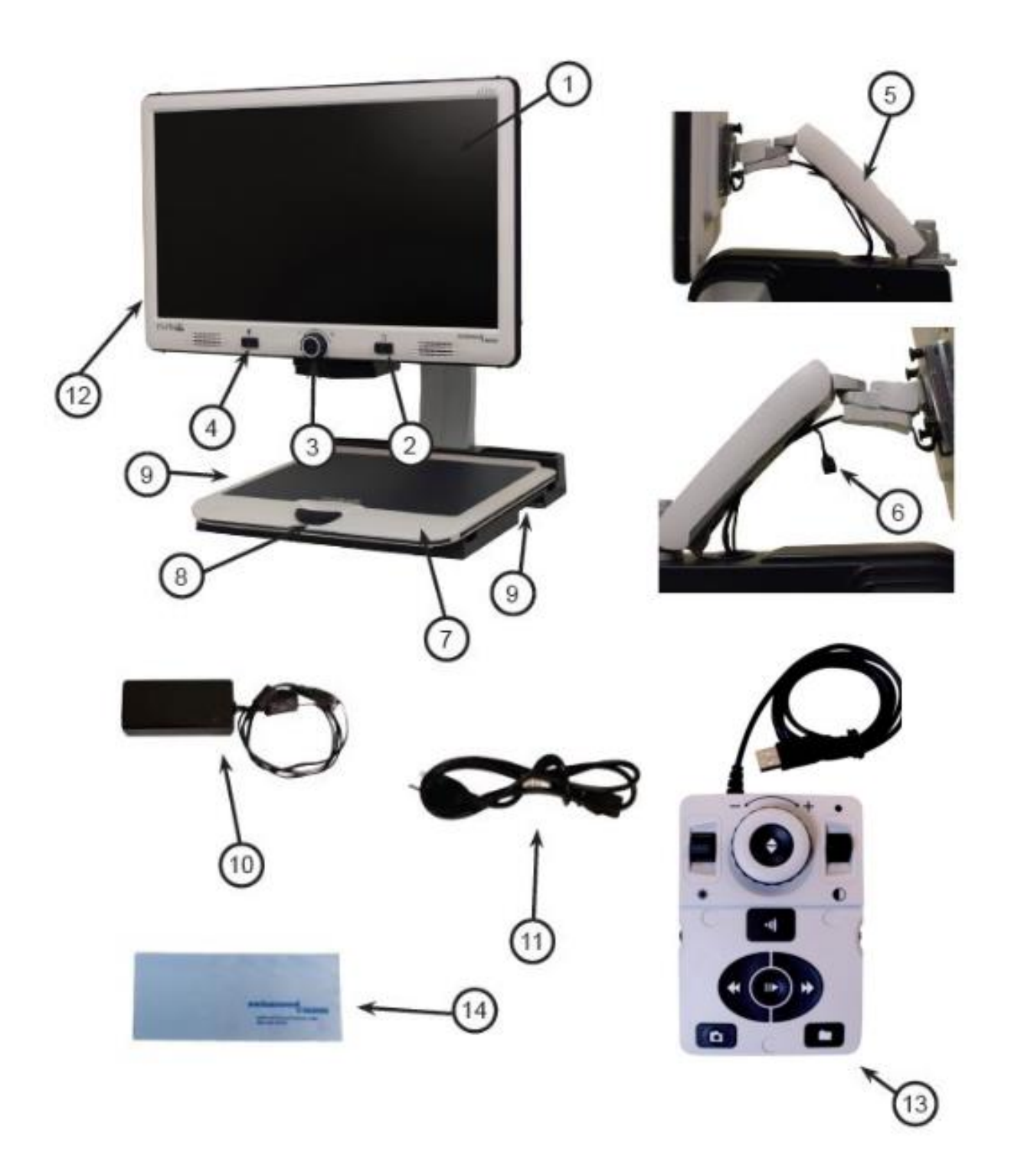

*Merlin elite* a simple Vista 11

## CONFIGURACIÓN DEL *MERLIN elite*

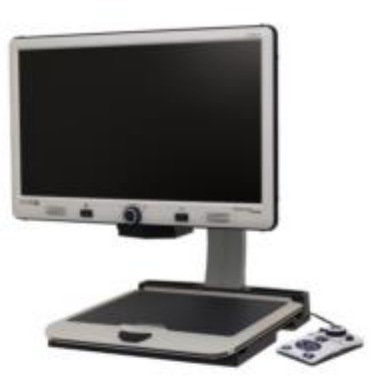

Figure 1

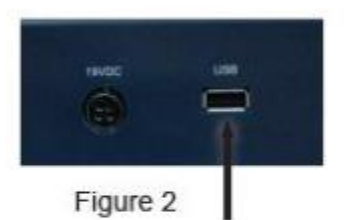

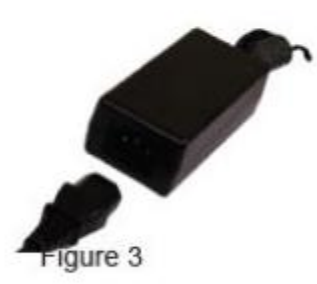

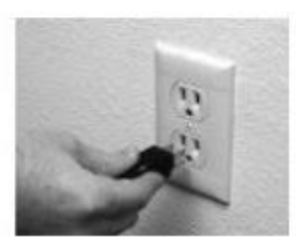

Figure 4

- 1.Encuentre un lugar estable y nivelado, como una mesa o un escritorio, en donde usted se sienta cómodo con su *Merlin elite*. Llevar al *Merlin elite* sólo por las dos asas empotradas en el lado de la base para un agarre seguro. **No levante la unidad por el brazo del monitor LCD**. Coloquelo sobre la mesa o escritorio (ver Figura 1).
- 2. Conecte el cable de la Consola de Control (Vea la página 10 del artículo 13) al puerto USB en la parte trasera, al lado izquierdo (mirando hacia la parte posterior), de la base de Merlín élite (Ver Figura 2).
- 3. Conecte el cable de alimentación a la fuente de alimentación (Ver Figura 3). Luego conecte el cable a una toma de corriente eléctrica disponible (Ver Figura 4). Conectar el otro extremo de la fuente de alimentación al *Merlin elite* donde se etiqueta "19VDC" (Ver Figura 2).

Si no se iluminan las luces del botón del encendido, la rueda del Zoom y el botó del Modo, o si una imagen no aparece en el monitor HD LCD, por favor, revise las conexiones de la fuente de alimentación (revisión pasos 2-3 en la página 12 para más detalles).

 NOTA: La *Merlin elite* se activa al conectarlo a una una toma eléctrica por primera vez.

Al pulsar el botón de encendido en el panel frontal, al lado derecho, de la *Merlin elite* por menos de 5 segundos, pondrá el dispositivo en modo de espera. Al pulsar el botón de encendido de nuevo, se despertará la *Merlin elite* del modo de espera (Standby).

Para apagar el *Merlin élite*, presione y mantenga presionado el botón de encendido durante más de 5 segundos o hasta que "Merlin elite HD/OCR" aparezca en la pantalla.

## CONSOLA DE CONTROL

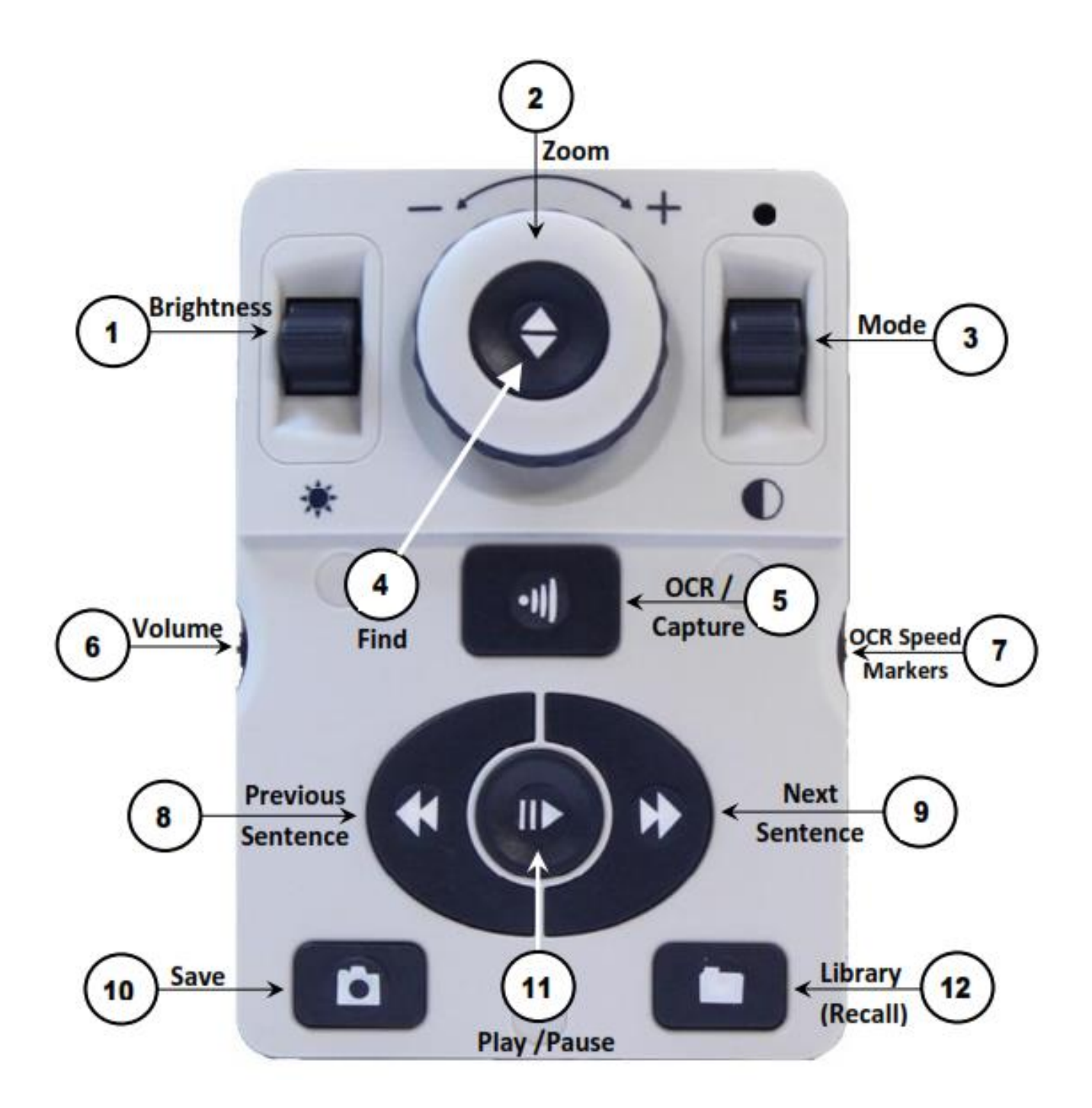

NOTA: Cuando la tapa inferior se coloca sobre la consola de control, el menú correspondiente a las opciones del OCR se desactivan en el Menú del Merlin elite.

#### **Consulte la siguiente página para los detalles de la consola Controles**

14 Definiciones de los Botones

## **DEFINICIONES DE LOS BOTONES**

1. Brillo - Cuando está en el modo de escritorio/cámara, pulse arriba/abajo para aumentar/disminuir el brillo.

En el modo de OCR, pulse [Brightness] arriba/abajo para desplazarse a la palabra Próxima/Anterior. Presione y mantenga presionado [Brrightness] Arriba/Abajo para avanzar 2 palabras por segundo. **Nota:** La navegación de Palabras está sólo disponible cuando el OCR está en pausa.

- 2. Rueda del Zoom Gire hacia la derecha/izquierda para aumentar/disminuir el nivel de ampliación. En el menú o el modo [Recuperar], gire hacia la derecha/ izquierda para avanzar a través del menú de elementos o archivos guardados.
- 3. Modo Pulse para avanzar a través de los modos de visualización. 'Mantenga pulsado' durante 2 segundos para volver a Color "normal" desde cualquier modo de color. Pulse [Mode hacia arriba] durante 2 segundos para ir al menú del modo de color.
- 4. Find (Buscar) Cuando se utiliza por encima del zoom mínimo, un contorno de cuadro indicará lo que se mostrará en ese nivel del zoom para asistir el documento de posicionamiento. Cuando se utiliza en combinación con el botón [Mode], esto permite entrar en el menú principal (pulse [Find] y [Mode hacia arriba]). Cuando esté en el menú, pulse [Find] para seleccionar un elemento del menú. Para salir del menú, pulse [Mode hacia arriba]
- 5. OCR/Capture Pulse para capturar una imagen para OCR (comienza la zonificación preliminar si está activado en el menú). Presione nuevamente para salir de OCR y de nuevo a modo de escritorio/Cámara.
- 6. Volumen Gire para aumentar/disminuir el volumen en modo de escritorio/en vivo o en modo OCR.
- 7. OCR velocidad/ Marcadores En el modo de OCR, gire la rueda hacia la derecha/izquierda para aumentar/disminuir la velocidad de reproducción del OCR (velocidad 1-10 sólo durante la reproducción del OCR). Al pulsar esta rueda se restablecerá la velocidad de reproducción del OCR a 5. Cuando está en modo de escritorio/cámara, gire hacia la derecha/izquierda para desplazarse por los marcadores habilitados (Columna, Línea y Ventana). Al pulsar esta rueda eliminará las marcas visibles.
- 8. Sentencia anterior (en modo OCR) Pulse para pasar a la frase anterior. Presione y mantenga durante más de 2 segundos para pasar a una sentencia anterior, dos frases por segundo. Cuando está en [Recuperar] - salta al principio de la lista actual o salta al fondo anterior de la lista.
- 9. Siguiente Sentencia (Sólo en modo OCR) Pulse para pasar a la siguiente frase. Pulse y mantenga pulsado "por más de 2 segundos para pasar a la siguiente frase, dos frases por segundo. Cuando está en Recuperar - Salta a la parte inferior de la lista actual o salta al principio de la siguiente lista
- 10. Guardar (Modo de escritorio/cámara) Mantenga pulsado durante 2 segundos o más para guardar la imagen actual. En el modo de OCR, Presione y mantenga pulsado por 2 segundos durante la reproducción del OCR para guardar la actual OCR.
- 11. Pausa/Reproducción funcionamiento conmutable: Se utiliza para hacer una pausa o reanudar la reproducción, durante la reproducción del OCR.
- 12. Biblioteca (Recall) Entrar al menú de recuperación de archivos de imagen/OCR ( Presione durante 2 segundos).

#### **Luces de Encendido/Apagado (Conmutar)**

Para encender las luces del Merlin elite Encendido/Apagado: Mantenga pulsado el botón **Karlanda (Karlanda Abraha)** "Marker" por más de 5 segundos

\*\*\*Nota: Las luces del *Merlin elite* se encenderán automáticamente al ser conectado a la red\*\*\*

NOTA: Si su *Merlin elite* está conectado a un protector de sobrecarga, asegúrese de que el interruptor de alimentación esté encendido antes de intentar encender el *Merlin elite*. Si el alargador de corriente viene con un interruptor, asegúrese de que el interruptor se ha restablecido antes de intentar encender Merlin elite.

## USO DE LA MESA X-Y

#### **Bloqueo de la mesa X-Y**

Para bloquear la mesa XY, tire de la palanca hacia la posición delantera hasta que encaje (A). Desbloquear la mesa XY empujando la palanca a la posición hacia atrás (B).

Puede crear un 'arrastrado' de la mesa XY colocando la palanca de bloqueo entre el "desbloqueado" (y 'bloqueado' (completamente hacia adelante). Esto permitirá un mejor control vertical/horizontal del movimiento de la mesa XY.

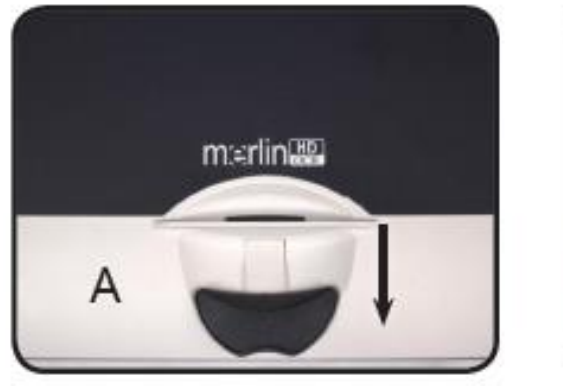

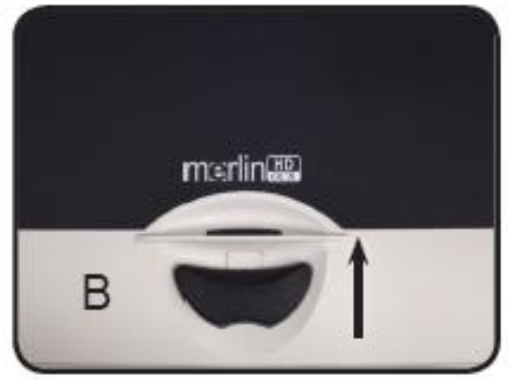

## **Leyendo con la mesa X-Y**

- 1. Con la mesa XY desbloqueada, coloque un libro, periódico, etc, sobre la mesa.
- 2. Utilice el dial de la ampliación para ampliar la imagen a un tamaño de visualización cómoda.
- 3. Deslizarse la mesa XY a la izquierda, lo que hará que el flujo de palabras circule a través de la pantalla para la lectura.
- 4. Una vez que haya llegado al final de una línea, deslice la mesa hasta el principio de la línea.
- 5. Mueva la mesa lejos de usted levemente para mostrar el inicio de la siguiente línea.
- 6. Repita los pasos 4, 5 y 6 para continuar con la lectura.

## CONSEJOS PARA LA LECTURA Y LA ESCRITURA

#### **Leyendo con el** *Merlin elite*

- Los nuevos usuarios de los sistemas de lupas-TV tienen una tendencia de magnificar en exceso el material de lectura. Haga que las letras sean lo suficientemente grande como para ver cómodamente, pero no tan grande y que se vuelve tedioso para escanear a través de una página.
- Utilice la mesa XY para mover los materiales de lectura bajo la cámara, en lugar de mover el material de forma manual, excepto prendas pequeñas, como una chequera o una tarjeta de visita.
- Los nuevos usuarios deben utilizar las dos manos al mover la mesa XY para la lectura, hasta que se sienta cómodo con una sola mano.

#### **Escribiendo con el** *Merlin elite*

- Los principiantes deben comenzar con tamaños más pequeños de ampliación, y luego aumentar la ampliación, cuando se sienten más cómodos usando el Merlin élite para la escritura.
- Cuanto menor sea el tamaño de ampliación, más grande se tiende a escribir, cuanto mayor sea el tamaño de ampliación la escritura será más pequeña.
- Utilice un bolígrafo para hacer una línea gruesa, como un bolígrafo pesado, un marcador de punta de fieltro o un marcador de punta fina, para facilitar la visibilidad.
- Podría ser útil utilizar papel lineal para una escritura más fácil y mantenerla en su lugar.
- Puede ser que sea más fácil mantener un lugar fijo en el caso que usted escriba algunas palabras en un momento, y luego mover la mesa XY y escribir de nuevo, en lugar de moverse continuamente a medida que escribe.
- Escriba en cualquier color, modos de visualización blanco/negro o positivo.

## CAMBIO DE LA MAGNIFICACION

El *Merlin elite* ofrece una amplia gama de capacidades de ampliación. Las instrucciones siguientes se pueden utilizar con los controles del panel frontal del *Merlin elite* (Ver Figura 1) o la Consola de Control (Ver Figura 2).

- 1. Para ajustar el aumento mueva la "Rueda del Zoom" situado en el panel frontal o en la consola de control hasta que obtenga la ampliación deseada. Al girar la rueda hacia la derecha aumentará la ampliación y girando la rueda en sentido anti horario disminuirá la ampliación.
- 2. El nivel del zoom aparecerá en la esquina superior derecha de la pantalla cuando usted está aumentando o disminuyendo la ampliación. "Max Zoom," aparecerá en la ampliación máxima y "Zoom Min," aparecerá en la ampliación mínima.

NOTA: La extensión de la ampliación depende de la distancia de la cámara al objeto.

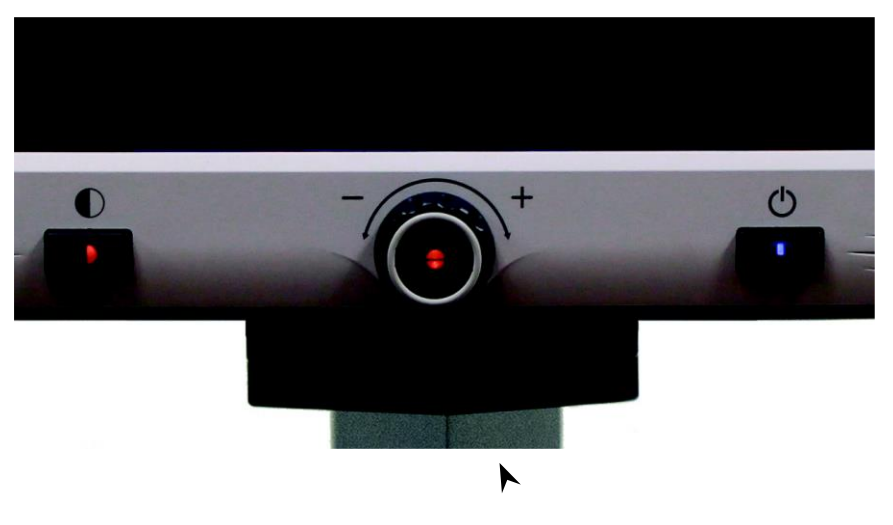

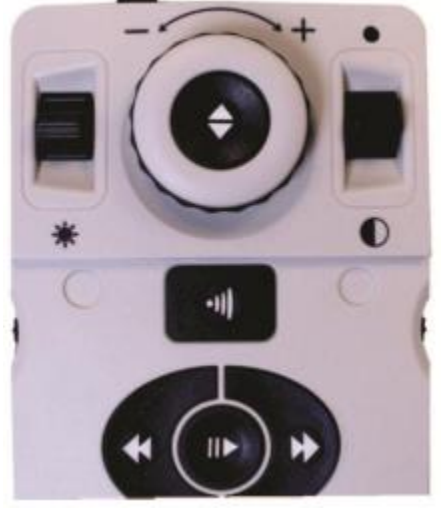

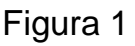

Figura 2

#### **Distancia de trabajo**

Usted puede aumentar la "distancia de trabajo" (distancia del material de origen y lente de la cámara) de la Merlin elite habilitando esta configuración. Esta característica es mejor utilizado para material más grueso (por ejemplo, un libro grueso) sobre la mesa de lectura X-Y.

**\*\*\* Nota: Usted puede notar una ligera reducción en la calidad de la imagen (sobre el Nivel de ampliación 8) cuando esta opción está habilitada \*\*\***

## Cambio de la Magnificación (19

## CAMBIAR EL MODO DE VISUALIZACIÓN

La *Merlin elite* fue diseñada para proporcionar una visualización óptima para las personas con ciertas condiciones visuales bajas, ofreciendo una gama de opciones en el texto y colores de fondo.

Use la tecla de "MODO"  $\bullet$  situada en el panel frontal y o en la consola de control para alternar entre ver a todo Color, Blanco y Negro, Positiva, Negativo, y seleccionar hasta 5 de modos de color favoritos. Cada pulsación le permite desplazarse a través de todos los siete modos de visualización. Los 5 modos favoritos de color seleccionados pueden ser modificados por cualquiera de las 28 opciones siguiendo las instrucciones que aparecen en la página 22.

## MODOS DE VISUALIZACION

#### **Imagen a todo Color (default)**

Este modo ofrece una representación del color real de la imagen que está magnificado.

#### **Imagen Blanco y Negro**

Este modo ofrece una representación en blanco y negro de la imagen ampliada.

#### **Mejorado de la Imagen Positiva**

Este modo ofrece un fondo blanco con el texto negro. Aumenta el contraste para ofrecer imágenes nítidas de texto para la lectura.

#### **Mejorado de la Imagen Negativa**

Este modo proporciona un fondo negro con texto en blanco. Aumenta el contraste para ofrecer imágenes nítidas de texto para la lectura.

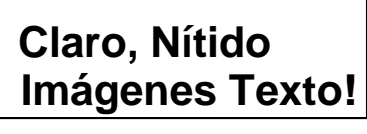

**Mejorado Positivo**

**Claro, Nítido Imágenes Texto!**

**Mejorado Negativo**

#### **Selección de Color 1**

De fábrica este modo proporciona un fondo negro con el texto en verde. Esta es una de las combinaciones de colores más comúnmente utilizados. Para cambiar este modo a cualquiera de los 28 disponibles, siga las instrucciones que aparecen en la página 19.

#### **Selección de Color 2**

De de fábrica este modo proporciona un fondo negro con el texto en amarillo. Para cambiar este modo a cualquiera de los 28 disponibles, siga las instrucciones que aparecen en la página 19.

#### **Selección de Color 3**

De fábrica este modo proporciona un fondo amarillo con el texto azul. Para cambiar este modo a cualquiera de los 28 disponibles, siga las instrucciones que aparecen en la página 19.

#### **Selección de Color 4**

De fábrica este modo está desactivado. Siga las instrucciones en la página 22 para activar este modo de color.

#### **Selección de Color 5**

De fábrica este modo está desactivado. Siga las instrucciones en la página 22 para activar este modo de color.

## MENU DEL MODO DE SELECCION DEL COLOR

Pulsando y manteniendo pulsado el botón "Mode" durante 3 segundos en el panel frontal o en la consola de control, aparecerá el menú de selección de color. Desplácese por los modos de color disponibles girando la rueda del zoom.

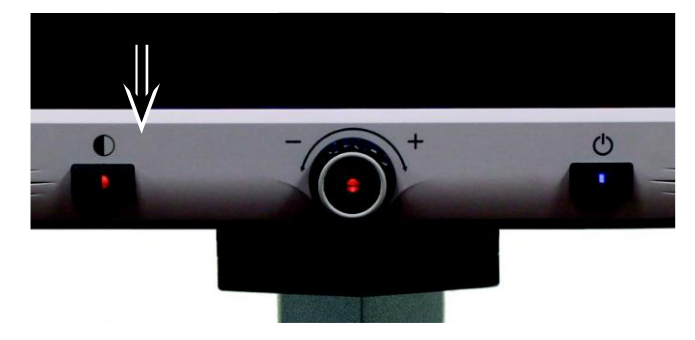

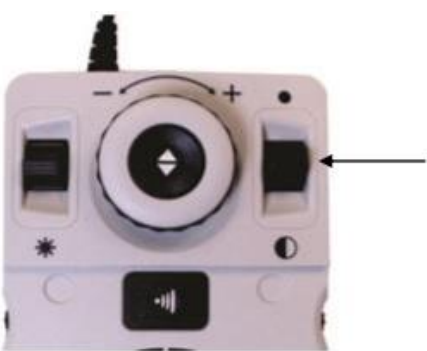

Pulse "FIND" (Buscar) den el panel frontal (Centro de la Rueda del Zoom) o en la Consola de Control para seleccionar el modo de color resaltado.

Cambios de los Modos de Visualización 21

#### **Cambio de los Modos de Colores Favoritos**

La *Merlin elite* ofrece 28 modos de color seleccionables y permite seleccionar hasta 5 favoritos para su uso. Estas instrucciones se pueden utilizar para cambiar los modos de color favoritos en su *Merlin elite*.

- 1. Pulse el botón "Mode" y "Find" ubicados en el panel frontal o en la consola de control de la *Merlin elite* para entrar en el menú.
- 2. Gire a la "Rueda del zoom" hacia la derecha hasta que "Selección de Modo de color" está en rojo

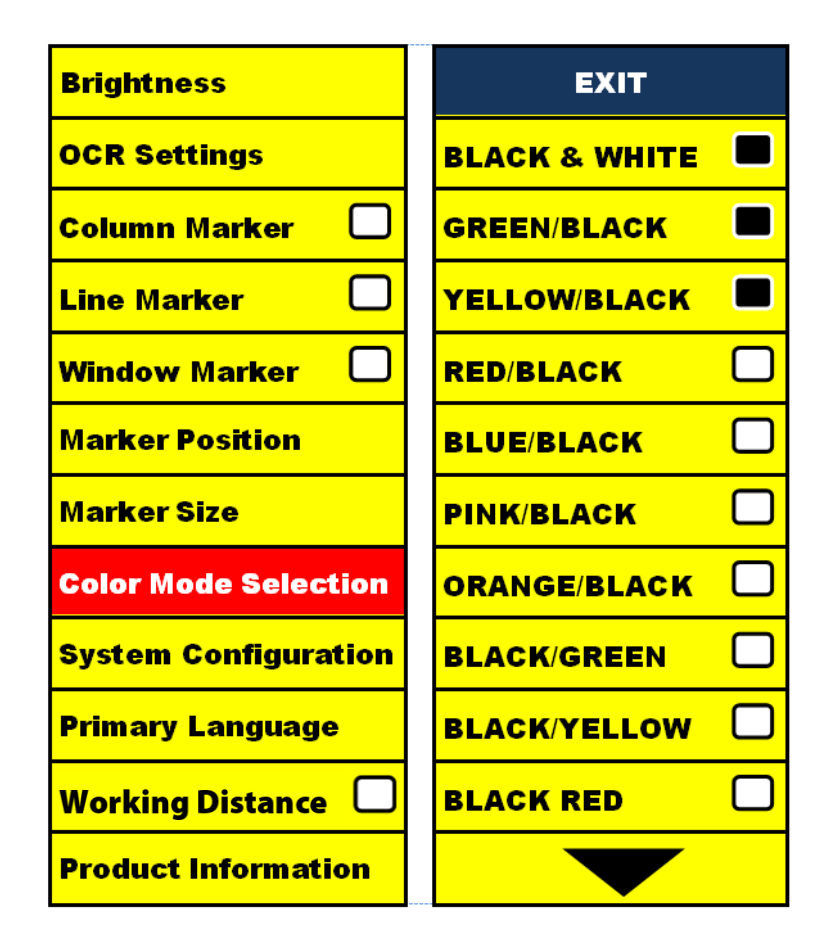

- 3. Pulse el botón "Find" para seleccionar "Selección de Modo de color" y aparecerá un sub menu.
- 4. Gire la "Rueda del zoom" hasta que el color deseado en el modo de selección se ilumine.
- 5. Pulse el botón "Buscar" (Find) para seleccionar o anular la selección del modo de color resaltado.
- 6. Una vez que los 5 modos de color hayan sido seleccionados, ningún otro color podrá ser seleccionado. Para elegir otro modo de selección de color, desactive uno de los 5 modos de color seleccionado previamente.

#### **Ajuste del Brillo**

1. Pulse los botónes "Mode" y "Find" ubicados en el panel frontal o en la consola de control de la *Merlin elite* para entrar en el menú.

2. El "brillo" ya debería estar resaltado. Pulse el botón "Find" para seleccionar la opción del ajuste del brillo.

3. Gire la "Rueda del zoom" hacia la derecha para aumentar el brillo de la pantalla o hacia la izquierda para atenuar la pantalla.

4. Una vez que el brillo deseado está activado, pulse la tecla "Mode" para salir o espere 10 segundos para salir automáticamente.

#### **Ajuste del Balance de los Blancos**

El color blanco es a menudo afectado por la iluminación utilizada en una habitación. La selección del balance de blancos del *Merlin elite* le permite lograr una claridad óptima.

1. Pulse los botónes "Mode" y "Find" ubicados en el panel frontal o en la consola de control de la *Merlin elite* para entrar en el menú.

2. Gire la "Rueda del zoom" hacia la derecha hasta que "Configuración del sistema" está resaltado.

3. Pulse el botón "Find" y seleccione "Configuración del sistema" para entrar a un sub menú.

4. Elija entre Auto, Caliente Normal o frío, poniendo iluminado el balance de blancos deseado.

"Color: Auto" – Se ajusta automáticamente a la iluminación de la habitación

"Color: Normal" – Entrega un tono equilibrado

"Color: Warm" – Entrega un tono rojo

"Color: Cold" – Entrega un tono azul

5. Pulse el botón "Find" para seleccionar el ajuste deseado.

6. Pulse el botón "Mode" para salir del menú.

#### **Marcadores de Líneas y Ventanas**

Los Marcadores de líneas se pueden utilizar como una guía de lectura, proporcionando líneas horizontales en la pantalla.

Las Ventanas se pueden utilizar como una guía de lectura mostrando solo una parte de la pantalla.

#### **Activando y Desactivando los Marcadores:**

Gire la rueda "Marker" **en la consola de control le permitirá** alternar entre las opciones de marcador.

\* El Marcador de columna sólo está disponible cuando la consola de control está conectada.

Apagado • Marcador de Columna • Marcador de Línea • Ventana

#### **Ajuste de los Marcadores de Línea y de Ventana (Marcador de Columna no puede ser ajustado):**

Para ajustar la posición del Marcador:

1. Pulse los botónes "Mode" y "Find" ubicados en el panel frontal o en la consola de control de la *Merlin elite* para entrar en el menú.

2. Gire a la "Rueda del zoom" hasta la "Posición Marker". A continuación, pulse el botón "Find" para seleccionar.

3. Cuando esta opción está seleccionada, se muestra en color rojo. Cuando esto ocurre, puede girar la "Rueda del zoom" hacia la derecha/izquierda para mover los marcadores de línea o área visible arriba /abajo.

Control de acceso directo a la Consola: Mantenga pulsado el botón del Marcador mientras gira la rueda del Zoom hacia la derecha o izquierda.

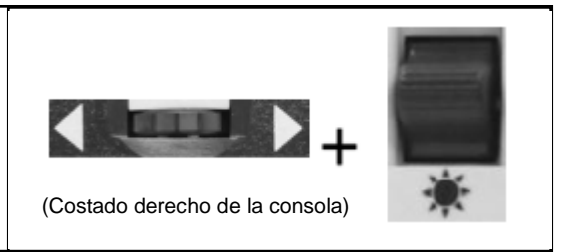

Para ajustar el tamaño entre los marcadores de línea o el de las ventanas:

1. Pulse los botónes "Mode" y "Find" ubicados en el panel frontal o en la consola de control de la *Merlin elite* para entrar en el menú.

2. Gire a la "Rueda del zoom" hasta que "Tamaño de marcador". A continuación, pulse el botón "Find" para seleccionar.

3. Cuando esta opción está seleccionada, se muestra en color rojo. Cuando esto ocurre, puede activar la "Rueda del zoom" hacia la derecha/izquierda para aumentar/disminuir el tamaño entre los marcadores de línea o el tamaño de la ventana visible.

> Tecla de método abreviado en la Consola de Control:

Mantenga pulsado la rueda de marcadores y gire la rueda hacia la derecha/izquierda

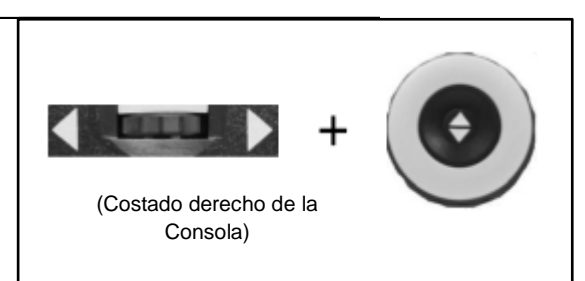

#### CONFIGURACION DEL SISTEMA-BEEP, MENSAJE DE VOZ, RELOJ, PROTECTOR DE PANTALLA Y GUARDAR/RECUPERAR

#### **Configuración del sistema**

1. Pulse los botónes "Mode" y "Find" ubicados en el panel frontal o en la consola de control de la *Merlin elite* para entrar en el menú.

2. Gire a la "Rueda del zoom" hacia la derecha hasta que "Configuración del sistema" está iluminado en rojo.

3. Pulse el botón "Find" para seleccionar la "Configuración del Sistema" en el menú secundario. Para seleccionar una opción, gire la rueda del Zoom para resaltar la opción deseada. Pulse el botón "Find" para

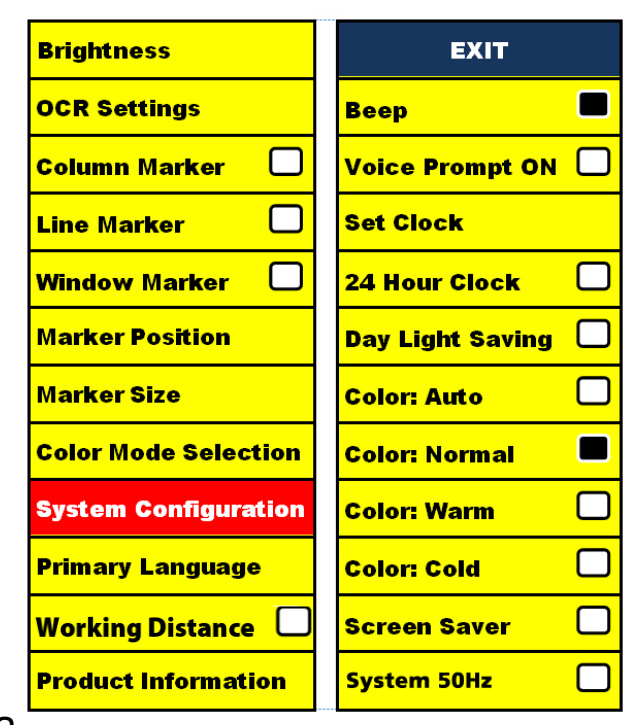

seleccionar/deseleccionar esta opción. Un cuadro negro al lado de esta opción indicará que está habilitada.

Uso y Ajuste de Marcadores 25

## AJUSTE DEL VOLUMEN Y LA CONMUTACION VGA

#### **Ajustando el Volumen de su** *Merlin elite* **en modo CCTV**

En la Consola de Control del *Merlin elite* podrá girar la rueda del volumen para aumentar o disminuir el Volumen.

Un mensaje en la esquina superior derecha de la pantalla se mostrará el nivel de volumen al ajustarlo. El *Merlin elite* proporciona hasta 10 niveles de volumen.

#### **Conmutación VGA**

En la parte posterior de la *Merlin elite* hay un puerto VGA que permite que una señal de ordenador pueda ser conectada a la pantalla del *Merlin elite*. Este puerto permite utilizar la pantalla del *Merlin elite* como un monitor de ordenador para ahorrar espacio en el escritorio.

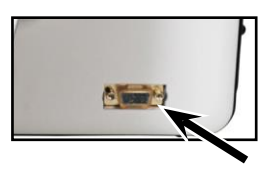

• Para alternar entre la imagen de la cámara y la imagen del PC presione los botones "Find"  $\bigoplus$ y "Pause/Play" IID en la consola simultáneamente.

• Para alternar entre la imagen del ordenador y volver a la imagen de la cámara, pulse el botón "Find"  $\blacktriangleleft$  en el panel frontal o en la consola de control del *Merlin elite*.

Presione [Mode]  $\bullet$ , mientras que en modo de entrada de PC se ajustará automáticamente el brillo, color y posición de la imagen.

- Cuando utilice la pantalla del Merlin elite como un monitor de ordenador, los controles de la cámara (por ejemplo, Zoom, Modo, y Marker) no funcionarán para la imagen del ordenador.
- Si se usa el Merlin elite HD LCD como monitor de ordenador será como usar un monitor de ordenador típico o como conectar una pantalla secundaria para su portátil. Consulte el folleto de su ordenador portátil sobre cómo conectar una pantalla. El Merlin elite HD LCD soporta resoluciones de hasta 1920 x 1080.

## MODO DEL OCR/TEXTO-A-VOZ

#### **Uso del OCR**

*Merlin elite* proporciona a los usuarios la capacidad de escanear un documento colocado debajo de la cámara y lo leerá en voz alta. El OCR/Texto-a-Voz sólo está disponible cuando la consola de control del *Merlin elite* está enchufada.

- Si el documento contiene varias columnas, coloque la columna deseada en el centro de la pantalla. Usando el "marcador de columna" le ayudará a localizar la columna que la *Merlin elite* va a leer en voz alta (ver página 24)

- Active la "Alineación" opción que permite un mayor margen de error de un documento que no está perfectamente recto. (Vea la página 29)

- 1. Coloque el documento bajo la cámara del *Merlin elite* tan recta como sea posible.
- 2. Pulse el botón <sup>11</sup> "Capture" en la Consola de Control.
- Esto tomará una instantánea del documento y lo procesará el OCR.

3. Después que la *Merlin elite* ha completado la etapa de procesamiento, comenzará a leer el documento en voz alta.

4. Para salir del Modo OCR/Texto-a-voz, pulse el botón "Capture" en la Consola de Control del *Merlin elite*.

**NOTA:** Si durante el proceso del OCR, se encuentra con un "Texto No Encontrado" vuelva a colocar el documento antes de intentar nuevamente la [Captura]. Si esto continúa usted tendrá que reiniciar su Merlin elite.

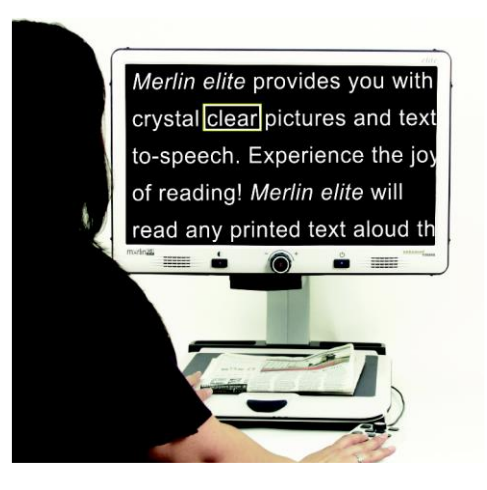

Modo OCR/Texto-a-Voz 27

#### **Zonificación Prevista**

Cuando se activa, esta función le permite ver lo que la función de OCR va a

leer, cuando se presiona el botón [Capture] **Ille**n la consola de control. Si necesita ajustar el material de origen, usted puede hacerlo y la función de OCR volverá a mostrar una vista previa de zonificación ajustada antes de leerlo.

#### **El uso de Zonificación preliminar**

- 1. En el modo de escritorio, coloque el documento bajo la cámara del Merlin elite lo más recto posible.
- 2. Pulse el botón [Capture] **Ille**n la consola de control del Merlin elite. La Merlin elite dirá "Documento en Posición". Una vez que tenga el documento posicionado como usted desea, y si la Merlin elite no detecta movimiento, la Merlin elite dirá "Seleccionar texto". La Merlin elite mostrará entonces la "Zonificación de Vista previa".

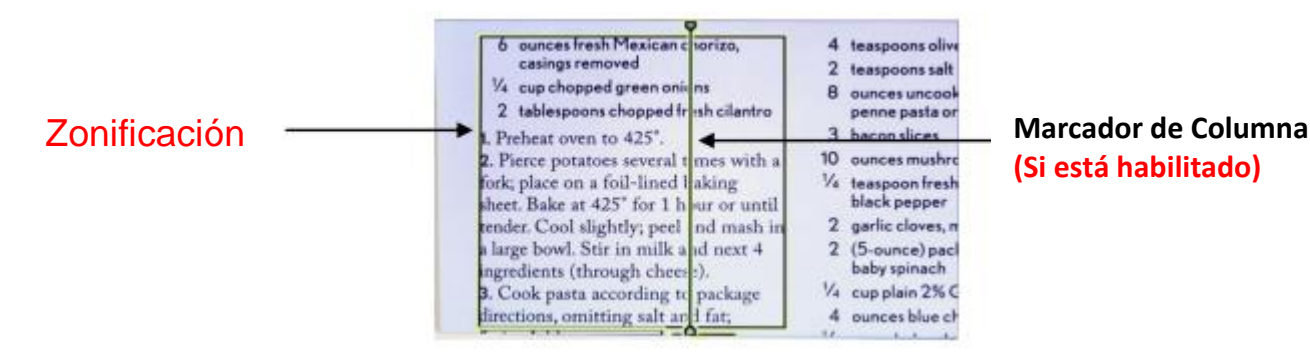

**NOTA: Es importante que cada uno de los pasos anteriores (Posición de documento y la selección de texto) estén completos "previo" a presionar el** 

#### **botón [Capturar] por segunda vez – el presionarlo demasiado pronto puede dar lugar a que la zonificación preliminar sea pasada por alto.**

Si está satisfecho con la zonificación preliminar, pulse el botón [Capture] en la consola de control nuevamente. El Merlin elite procesará el documento para la Reproducción OCR.

Si usted no está satisfecho con la "Zonificación de Vista previa', basta con cambiar la posición del documento – El Merlin elite repetirá automáticamente el proceso y mostrará la nueva zonificación preliminar. Una vez que esté satisfecho el Merlin elite va a "Posicionar" su material, pulse el botón [Capture] en la consola de control nuevamente.

#### **Ajuste del Volumen**

• Para aumentar o disminuir el volumen gire la rueda del volumen (\* 1999) en la Consola de Control. \*Nota: su CCTV y el nivel del volumen del modo OCR son independientes el uno del otro.

#### **Ajuste de la velocidad de lectura**

• Para aumentar/disminuir la velocidad de lectura del OCR en voz alta, gire la rueda [Velocidad/Marcador] en la Consola de Control.

#### **Saltar a la frase anterior o a la siguiente**

- Para saltar o volver a la frase anterior, pulse la tecla  $\bigotimes$  o  $\bigotimes$  en la Consola.
- Pulse y mantenga presionado por más de 2 segundos para pasar a una sentencia anterior, dos frases por segundo.

#### **Saltar a la sentencia siguiente o anterior**

- Para saltar o volver a la frase anterior, pulse el botón [Previous Sentence]
- K [Next Sentence] **D** en la consola de control.

Pulse y mantenga por más de 2 segundos para pasar a una sentencia anterior, dos frases por segundo.

#### **Saltar a la palabra siguiente o anterior**

• Para saltar o volver a la palabra anterior/siguiente, pulse [Brightness hacia arriba/Abajo] para desplazarse a la palabra anterior/siguiente. Mantenga pulsado [Brightness hacia Arriba/Abajo] para avanzar 2 palabras por segundo. **Nota:** navegación por Palabra está sólo disponible cuando la reproducción OCR está en pausa.

#### **Pausa/Reproducción**

- Pulsando en la Consola de Control se detendrá la lectura de su *Merlin elite*.
- Pulsando una vez más **DII**, la unidad continuará leyendo.

#### **Uso de los auriculares con la** *Merlin elite*

En el lado izquierdo del monitor de su *Merlin elite*, hay una toma de entrada de 3,5 mm disponible para el uso de auriculares estándar.

\*Nota: El sonido de los altavoces de su *Merlin elite* no estarán disponible mientras la toma de auriculares está en uso.

\* Los auriculares no se incluyen con su *Merlin elite*.

#### **OCR Ajustes del Menú**

Voz Masculina/Voz Femenina

**•** Ajuste la *Merlin elite* para leer en voz alta o elejir voz de Hombre o Mujer.

Alineación

**•** Cuando está activada, la *Merlin elite* ajustará automáticamente la posición del un documento cuando no se establece correctamente debajo de la cámara.

Barra de Progreso

**•** Activa/desactiva la visibilidad de una barra de progreso cuando la *Merlin elite* está procesando un documento de texto a voz.

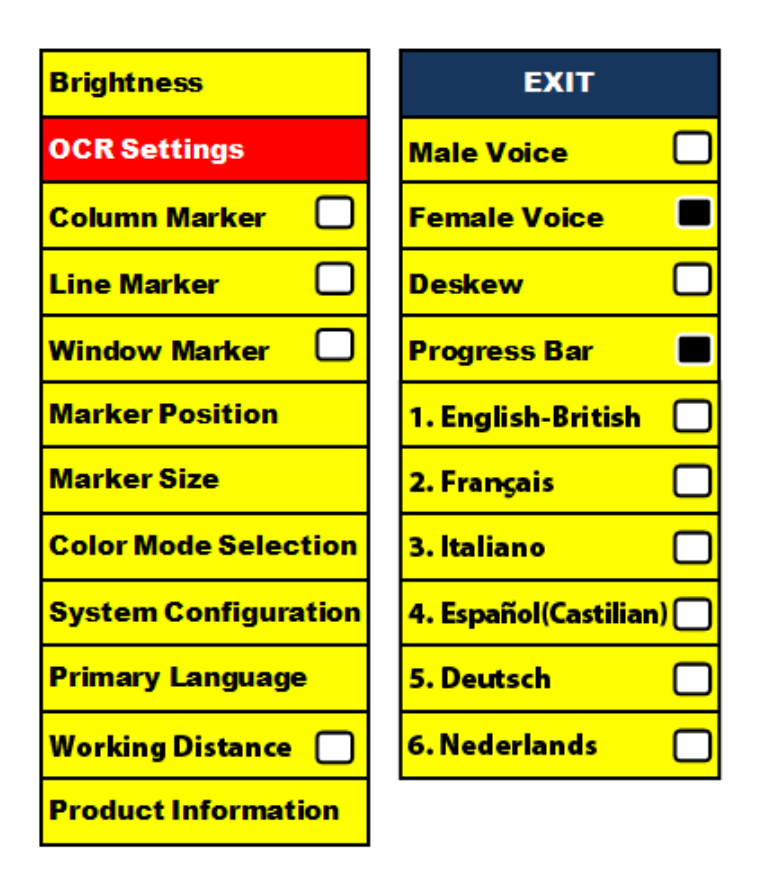

#### **Guardar y Recuperar Imágenes**

La *Merlin elite* tiene la posibilidad de guardar las imágenes de su CCTV o de los modos del OCR. Esto le permitirá al usuario tomar una instantánea de un documento, guardarlo, y verlo en otro momento.

#### **Almacenamiento de una imagen**

- 1. Coloque un documento debajo de la cámara y establezca el modo de color deseado y Zoom.
- 2. Mantenga pulsado el botón "Save" en la consola de control de su *Merlin elite* durante 2 segundos. Cuando la imagen se almacena en la *Merlin elite se* mostrará "imagen guardada". Si el espacio de almacenamiento está lleno, la élite Merlin mostrará "DEVICE FULL" con un mensaje de voz (si está activado).

La *Merlin elite* nombrará la imagen por el mes, día, año, hora y modo en que

estaba. **mm.dd.yyyy – hh:mm [OCR/IMG]**

\*En el modo CCTV, si guarda la imagen de forma consecutiva dentro de un minuto, la imagen almacenada anteriormente se sobrescribirá.

\*\* En el modo de OCR, si almacena la imagen de forma consecutiva dentro de un minuto, la *Merlin elite* mostrará "Ya Almacenada" "Already Saved"

#### **Recuperar una Imagen ya Almacenada**

1. Pulse la tecla "Recall" **La della consola de** Control de su *Merlin elite* por 2 Segundos.

2. La *Merlin elite* entrará en el menú "Imagen Recall" que mostrará una lista de imágenes disponibles.

Si el espacio de almacenamiento está vacío, se mostrará un mensaje en pantalla "No hay archivos" con un mensaje de voz (si está activado).

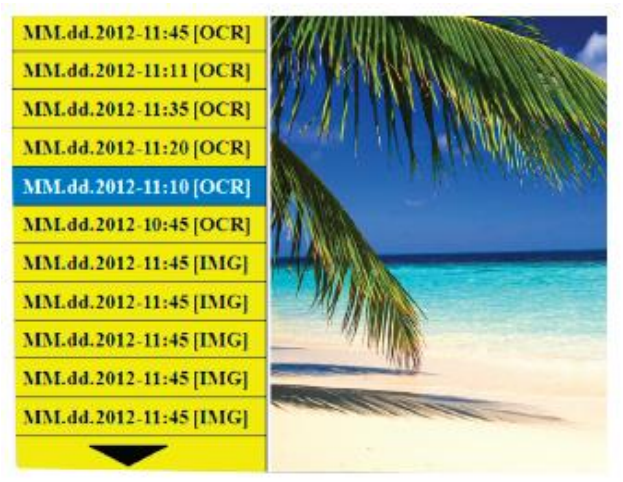

3. Utilice la opción "Rueda del Zoom" en el panel frontal de su *Merlin elite* o en la Consola de Control para navegar por la lista de imágenes. Cuando un archivo de imagen en la lista está iluminado, se mostrará una vista previa de la imagen en el lado derecho de la pantalla.

Almacenar y Recuperar Imágenes

4. Al pulsar el botón "Find" el archivo iluminado se mostrará la imagen en pantalla completa y comenzará a leer en voz alta si está almacenada en el modo OCR.

Para salir del menú Recuperar y volver al modo CCTV, presione "Capture" <sup>en pr</sup> *la Consola de Control de su Merlin elite*.

Para salir de la pantalla y volver al modo CCTV, pulse "Capture" **en la Consola de** Control de su Merlin elite.

#### **Eliminación de una Imagen Almacenada**

1. Dentro del Menú Recuperar use la "Rueda del Zoom" <sup>od</sup>en el panel frontal de su Merlin élite o en la Consola de Control para navegar por las imágenes.

2. Pulse el botón "Pause/Play" **ELL** en la Consola de Control del Merlin elite en el archivo de imagen que desee.

3. Un submenú aparecerá junto a la imagen seleccionada que le permitirá "CANCELAR" o "BORRAR".

4. Utilice la opción Rueda del "Zoom" **en el panel frontal de su Merlin elite** o en la Consola de Control para seleccionar "CANCELAR" o "BORRAR".

5. Al pulsar el botón "Buscar" en el panel frontal de su *Merlin elite* o en la consola de control, cuando "CANCEL" está iluminado, esto lo llevará de vuelta al menú de

recuperación de imágenes. Al pulsar el botón "FIND" en el panel frontal de la *Merlin elite* o en la consola de control, cuando"DELETE" está iluminada, se eliminará la imagen seleccionada. La *Merlin elite* mostrará "IMAGEN BORRADA" cuando el archivo se ha eliminado correctamente. Al pulsar el botón "MODE" en el Consola de Control de la *Merlin elite, esto* le permitirá salir del menú de recuperación de imágenes.

#### *El Protector de Pantalla del Merlin elite*

Cuando la función "Protector de Pantalla" está activado, la *Merlin elite* mostrará la fecha y la hora a pantalla completa si no hay actividad durante 10 minutos.

Cualquier movimiento bajo la cámara o pulsando cualquier botón del panel frontal de la *Merlin elite* o en la Consola de Control, la *Merlin elite* volverá a su estado anterior. Es posible visualizar manualmente el protector de

Pantalla pulsando el botón "Pausa/Reproducir" III y "Guardar" **de la falta** al mismo tiempo.

## $12:02$  PM

Friday **January 06, 2012**  La *Merlin elite* soporta múltiples idiomas que se pueden establecer en el menú Idioma Principal (Primary Language).

#### **Ajuste del Idioma Principal**

El idioma principal establecido será el idioma principal de la *Merlin elite*. El texto de menús y mensajes que se visualizan en la *Merlin elite* corresponden al idioma previamente seleccionado por el usuario.

1. Pulse los botónes "Mode" y "Find" ubicados en el panel frontal de la Merlin o en la Consola de Control para acceder al menú.

2. Gire a la "Rueda de zoom" hacia la derecha hasta que "Idioma Principal" está iluminado.

3. Pulse el botón "Find" para seleccionar "Idioma principal" del submenú. Para seleccionar una opción, gire la "Rueda del Zoom" para iluminar el idioma deseado. Pulse el botón "Find" para seleccionar esa opción. Un cuadro negro situado junto a la opción indicará que la opción está activada.

#### **Ajuste del Idioma del OCR**

La *Merlin elite* es capaz de leer textos en voz alta en varios idiomas. De forma predeterminada, la *Merlin elite* sólo leerá en voz alta el texto escrito en el mismo idioma que se establece en el menú Idioma Principal.

Al seleccionar un idioma adicional OCR, el usuario puede seleccionar otros idiomas, aparte del idioma principal establecido previamente, la *Merlin elite* será capaz de leer el texto escrito en ese idioma adicional en voz alta.

1. Pulse los botónes "Mode" y "Find" ubicados en el panel frontal o en la Consola

de Control de la élite Merlin para entrar en el menú.

2. Gire la "Rueda del zoom" hacia la derecha hasta que "Configuración de OCR" se ilumine.

34 Configuración de Idiomas

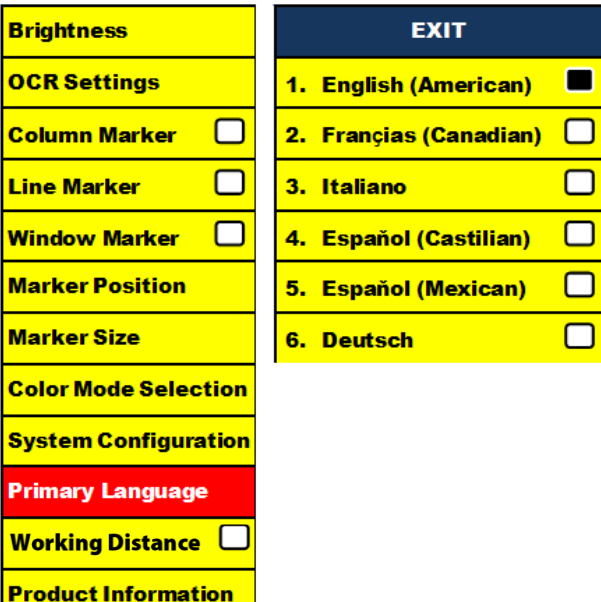

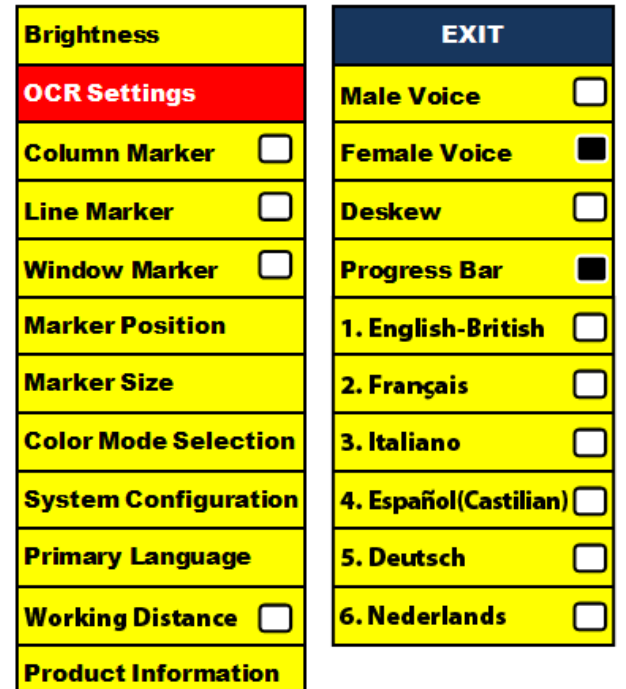

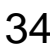

3. Pulse el botón "Find" para entrar en las opciones "Configuración del OCR" en el menú.

Para seleccionar un idioma adicional en el OCR, mueva la "Rueda del Zoom" para iluminar el idioma deseado. Pulse el botón "Find" para seleccionar esa opción. Un cuadro negro al lado de esa opción indicará que está habilitado. El idioma principal ya estará seleccionado y el usuario no podrá anular la selección de esta opción. Múltiples Idiomas podrán ser configurados al mismo tiempo.

\*\*Los Idiomas puede variar según la región y podrán cambiar con las actualizaciones futuras.

#### **Información sobre el Producto**

En la información del producto se mostrará la información técnica del *Merlin elite* y también permitirá al usuario restaurar su *Merlin elite* a su configuración original de fábrica.

- 1. Pulse los botónes "Mode" y "Find" ubicados en el panel frontal de su *Merlin elite* o en la Consola de Control para acceder al menú.
- 2. Gire la rueda del zoom hacia la derecha hasta que "Información del producto" esté iluminado.
- 3. Pulse el botón "Find" para ver la "Información del producto" en el submenú. **Brightness**
- 4. Una vez en el menu:

a. Compruebe las versiones del firmware y otros números relacionados con el software.

b. O restaure la configuración del *Merlin elite* girando la rueda del zoom hacia la derecha hasta

"Restauración de Fábrica" y luego pulsar el botón "Find".

\*\* Al restablecer el *Merlin elite* a su configuración de fábrica, la voz masculina/femenina y la preferencia de idioma principal seguirá siendo el mismo.

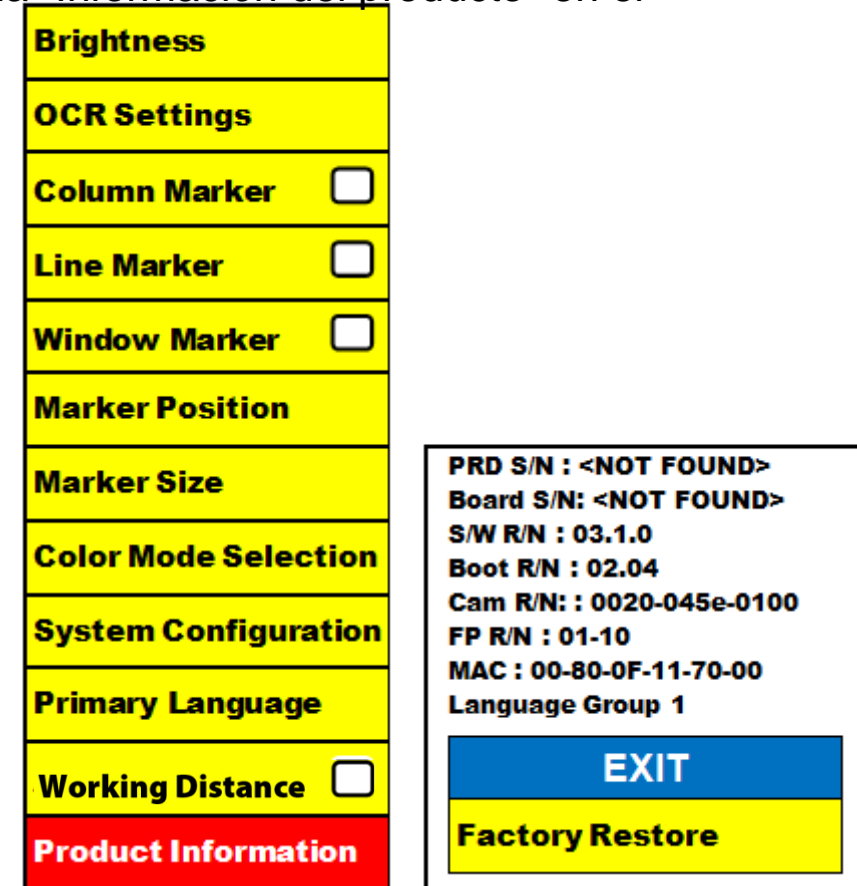

## SOLUCION DE PROBLEMAS

#### **La** *Merlin elite* **no se enciende**

-Pulse el botón de encendido en el panel frontal de la élite de Merlín. Las luces del botón de encendido, Rueda del zoom y botón del Modo se iluminarán indicando que está encendida.

-Asegúrese de que la fuente de alimentación de la *Merlin elite* está correctamente conectada a una toma de corriente.

-Asegúrese de que las dos partes del cable de alimentación estén bien conectados.

-Asegúrese de que el cable de alimentación está enchufado correctamente a la DC19V IN en la parte posterior de la base.

- Compruebe que la alimentación/protectores de encendido/apagado y el interruptor automático si Merlin élite está conectado a uno de ellos.

#### **Las imagenes aparecen fuera de foco**

- Limpie el cristal protector que cubre la cámara con el paño de limpieza de lentes no abrasivo que acompaña a su *Merlin elite*.

- Limpie la pantalla del monitor con un paño no abrasivo rociado con una solución de limpieza de vidrio.

-Asegúrese de que el material está recto en la bandeja de lectura. Puede ser que tome unos minutos para que la cámara pueda conseguir un enfoque perfecto después de movimientos. Esto es normal.

-Asegúrese de que las luces LED de su *Merlin elite* están encendidas. Asegurarse de que hay suficiente iluminación ambiental, eso ayudará a crear una mejor imagen.

#### **La mesa X-Y no se mueve suavemente**

-Asegúrese que la palanca de bloqueo está completamente hacia atrás.

#### **La mesa X-Y no se queda en posición de bloqueo**

-Asegúrese de que la palanca de bloqueo está completamente en la posición delantera.

#### **La Merlin elite toma mucho tiempo para procesar el documento de Texto-a-Voz.**

- La desactivación de la "Alineación" en el menú aumentará la velocidad de procesamiento. Pero al desactivar "Alineación", el documento deberá ser colocado debajo de la cámara del *Merlin elite* tan recta como sea posible.

Cuando "Idioma Automático" está desactivado, la *Merlin elite* sólo leerá el texto que corresponde al "Idioma principal". Por ejemplo, en un documento multi-idioma, la *Merlin elite* sólo leerá el texto en Inglés cuando el "Idioma principal" está configurado al "Inglés" y el "Idioma Automático" está desactivado.

#### **Restablecimiento del** *Merlin elite*

- Si la *Merlin elite* no está respondiendo usted puede 'resetearla' pulsando en "Find"  $\blacktriangleright$  y los botones "Power" al mismo tiempo. Cualquier cambio de configuración que haya sido realizado se mantendrá.

#### **Reemplazo de las lámparas LED**

Su *Merlin elite* viene equipada con dos lámparas LED de 100,000 horas diseñadas para proporcionar años de servicio sin problemas. Sin embargo, en el caso improbable de que las LED necesiten de ser reemplazadas, consulte con su Proveedor o Enhanced Vision llamando al (800) 440-9476 para recibir instrucciones o ayuda en la sustitución de los LED.

#### **Actualización del Firmware**

Para mantener su *Merlin elite* al día visite nuestra página de soporte de software en: http://www.enhancedvision.com/support/software.html

Si usted tiene alguna pregunta o necesita de asistencia técnica para su producto, por favor llame al +1 (800) 440-9476, lunes a viernes, de 8 a.m. a 5 p.m. PST.

## *MERLIN ELITE* ESPECIFICACIONES

#### **Producto**

- Dimensiones:
	- **•** 24" LCD: 70.5cm A X 57.8cm A x 50.8cm L)
	- Product Weight:
	- **•** 24" LCD: 18.2 Kg

#### **Pantalla**

- Tipo: LCD 24" Standard Diagonal
- Promedio de vida: 40,000 hours
- Resolución: 1920 x 1080 (24" model)
- Tasa de Respuesta: 1.5 milliseconds (24" monitor) Todas las espcificaciones del monitor están sujetas a cambios sin previo aviso

#### **Rango de Aumentos**

24" LCD: de 2.4x (mínimo) a 70x (máximo)

- 24" Campo visual (Modo de Lectura): 7.4mm (min); 216mm (max)

#### **Modos de Visualización**

- Color, blanco y negro, alto contraste Positivo/Negativo, Color Digital Selección (3 modos).

#### **Fuente de Alimentación**

- Entrada Tensión/Corriente: 120-240VAC / 0.3-0.5A (nominal)
- Tensión de salida: 19VDC
- Frecuencia: 50/60 Hz
- Potencia de uso: 30W

#### **Classificación del equipo (IEC 601-1):**

- Tipo de Protecciónn: Clase 1
- Grado de Protección: Tipo B
- Modo de Funcionamiento: Continuo
- Rango de temperatura operacional: 0-40°C
- Rango de temperatura de almacenamiento/transporte: 0-60°C

#### **Garantía:** 3 Years

\*Este producto está sujeto a cambios sin previo aviso.

#### **Enhanced Vision** *Merlin elite* **Estatutos de la Garantía**

Los Productos de Enhanced Vision están diseñados para dar una mejor calidad de imagen, funciones prácticas, facilidad de uso y servicio confiable. La *Merlin elite* ha sido inspeccionada y probada antes del envío. Enhanced Vision garantiza la *Merlin elite* contra defectos de materiales y mano de obra bajo un uso normal durante tres años a partir de la fecha de compra original. Enhanced Vision, a su discreción, sin cargo, reparará el producto o lo reemplazará durante el período de garantía. No existen otras garantías expresas o implícitas que acompañen a este producto.

Esta garantía no cubre: a) Defectos o daños derivados por el mal uso, uso en condiciones distintas a las normales y habituales, accidente o negligencia, b) Defectos o daños causados por el manejo inadecuado, mantenimiento, instalación, ajuste, alteración o modificación, c) Defectos o los daños causados por derrames de alimentos o líquidos; d) Todas las superficies de plástico y todas las demás piezas externas expuestas que se rayen o dañen debido al uso normal, e) Daños debido a la operación de la *Merlin elite* con equipos no suministrados por Enhanced Vision.

• Usted debe proporcionar su recibo de compra, que lleva la fecha de compra, con el fin de recibir el servicio de garantía.

• Cualquier persona que use este producto lo hace a sabiendas y asumiendo ciertos riesgos, debido a la necesidad de utilizar dispositivos de ayuda visual.

• Una opción de dos años de la extensión de la garantía está disponible dentro de los 12 meses a partir de la fecha de compra. Por favor, póngase en contacto con Enhanced Vision para obtener una información detallada.

#### **Proceso del Servicio**

En el caso de que se precise del soporte técnico o servicio de reparación, por favor contacte a su representante local de Enhanced Vision o al Centro de Garantía del Servicio Técnico de Enhanced Visión.

Si necesita asistencia en garantía, por favor póngase en contacto con Enhanced Vision en +1 (800) 440-9476 de lunes a viernes y de 08:00 a 17:00 hora del Pacífico (PST) para solicitar un número de autorización de devolución. Las reparaciones de garantía no serán aceptadas sin un número de autorización de retorno**.**

#### **Es necesario que guarde el embalaje original del producto en caso que el servicio de garantía sea necesario. El fabricante no puede proporcionar envases para reparaciones en garantía.**

**NOTA: Por favor llene la tarjeta del Servicio Técnico completamente y envíela.**

Declaración de la Garantía (39 %)

## OTROS PRODUCTOS DE ENHANCED VISION

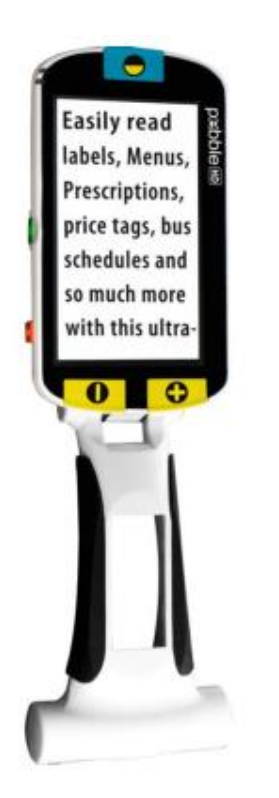

#### **Pebble HD**

La Pebble HD es una lupa-TV de mano electrónica de alta definición que se puede llevar a cualquier lugar. Pebble HD cuenta con un diseño ergonómico. El Pebble HD es el compañero ideal para proporcionar ampliación sobre la marcha. Con una pantalla LCD de 4,3" incorporada ", el Pebble HD ofrece. Hasta 28 de diferentes modos de visualización le permiten seleccionar combinaciones alternas de color en base a su gusto personal. Pebble HD es alimentado con una batería recargable (incluida)

Magnificación: 2X – 10X

 $\epsilon$ 

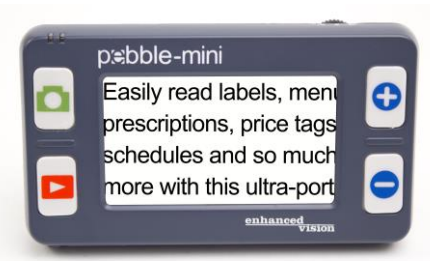

#### **Pebble-mini**

Ultra-compacto, el diseño del Pebble-mini la convierte en la lupa ideal de mano si estás en casa o de viaje. Fácilita la lectura de recetas, direcciones de correo, etiquetas, etiquetas de precios, menús y mucho más. Pantalla LCD de 3,0 ". Congela cuadros y captura imágenes.  $\epsilon$ 28 modos de visualización disponibles. Magnificación de 2X a 10X

## OTROS PRODUCTOS DE ENHANCED VISION

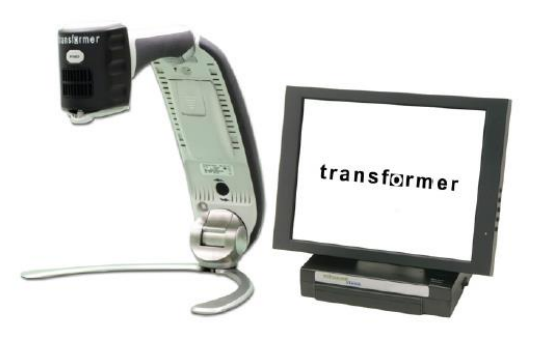

**Transformer**

Transformer es una solución flexible y portátil para la lectura, la escritura y la visualización de imágenes ampliadas a cualquier distancia. Compatible con los software de magnificación populares y los últimos sistemas operativos de Windows. El diseño único del Transformer es perfecto para el trabajo, el hogar o la escuela. Pesa menos de 1,4 kgs. Operado por batería hasta 4 horas. 28 modos de color seleccionables y personalizados. Magnificación 2.4X a 30X (Basado en una pantalla de 17")

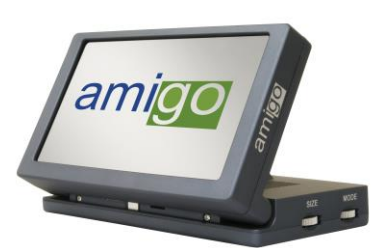

#### **Amigo**

Amigo es una lupa de escritorio verdaderamente portátil. Visualización óptima la cual se consigue con una pantalla de 6,5" inclinable. Amigo ofrece una ampliación de 3,5 a 14x digital y el peso más ligero de su clase. Amigo funciona con una batería y se puede llevar a cualquier lugar.

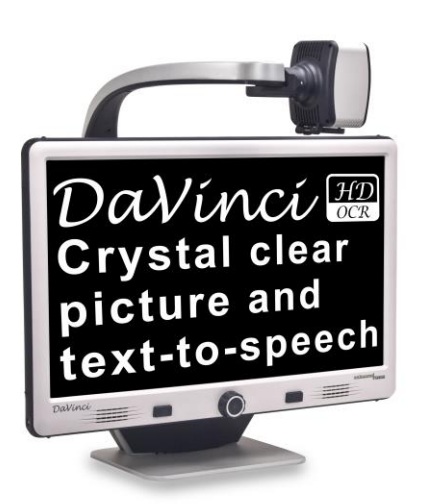

#### **DaVinci**

DaVinci es una CCTV de mesa de alto rendimiento, con HD, texto-a-voz (OCR) y una cámara de 3-en-1. Con HD usted experimentará colores de alta definición y contraste que le dará una imagen hermosa, cristalina y colores vibrantes. Experimente el placer de la lectura con el nuevo texto-a-voz. DaVinci leerá en voz alta cualquier texto impreso con sólo pulsar un botón..

Magnificación: 24" LCD: 2x (mínimo) - a 80x (máximo)

#### **Acrobat LCD**

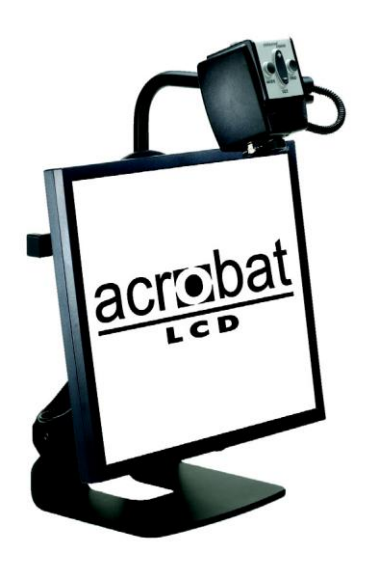

Para su elección de una Lupa-TV de 19", 22" o 24" LCD, Acrobat es una Lupa-TV 3-en-1 ideal para la distancia cercana, lejos y la visualización de modo espejo. Al girar la cámara, se puede leer, escribir y ampliar las imágenes a cualquier distancia. La pantalla LCD Acrobat ofrece un sistema completo para las personas en el trabajo, escuela o casa.

> Magnificación: 2X – 65X (19" LCD) Magnificación: 2X – 75X (22" LCD) Magnificación: 2X – 82X (24" LCD)

## INFORMACION DE CONTACTOS

Enhanced Vision fabrica muchos tipos diferentes de productos diseñados para satisfacer las necesidades de nuestros clientes con baja visión. Si tiene alguna pregunta acerca de cualquiera de nuestros productos, por favor, no dude en darnos una llamada.

## **Información de Contact:**

**(US Office) Tel:** +1 (714)465-3400 **Fax:** +1 (714)374-1821 **(UK Office) Tel:** +44 (0)115 9442317 **Fax:** +44 (0)115 9440720 **(DE Office) Tel:** +49 (0) 6078 911772 **Fax**: +49 (0) 6078 911774 **(SE Office) Tel:** +46 (0) 470 21560 Fax: +46 (0) 470 25908 www.enhancedvision.com

## **Apoyo Tecnico:**

Main Toll Free +1 (800) 440-9476 ext. 3 Local Phone: +1 (714) 465-3400 ext. 3 E-mail: evsupport@enhancedvision.com

42 Información de Contactos

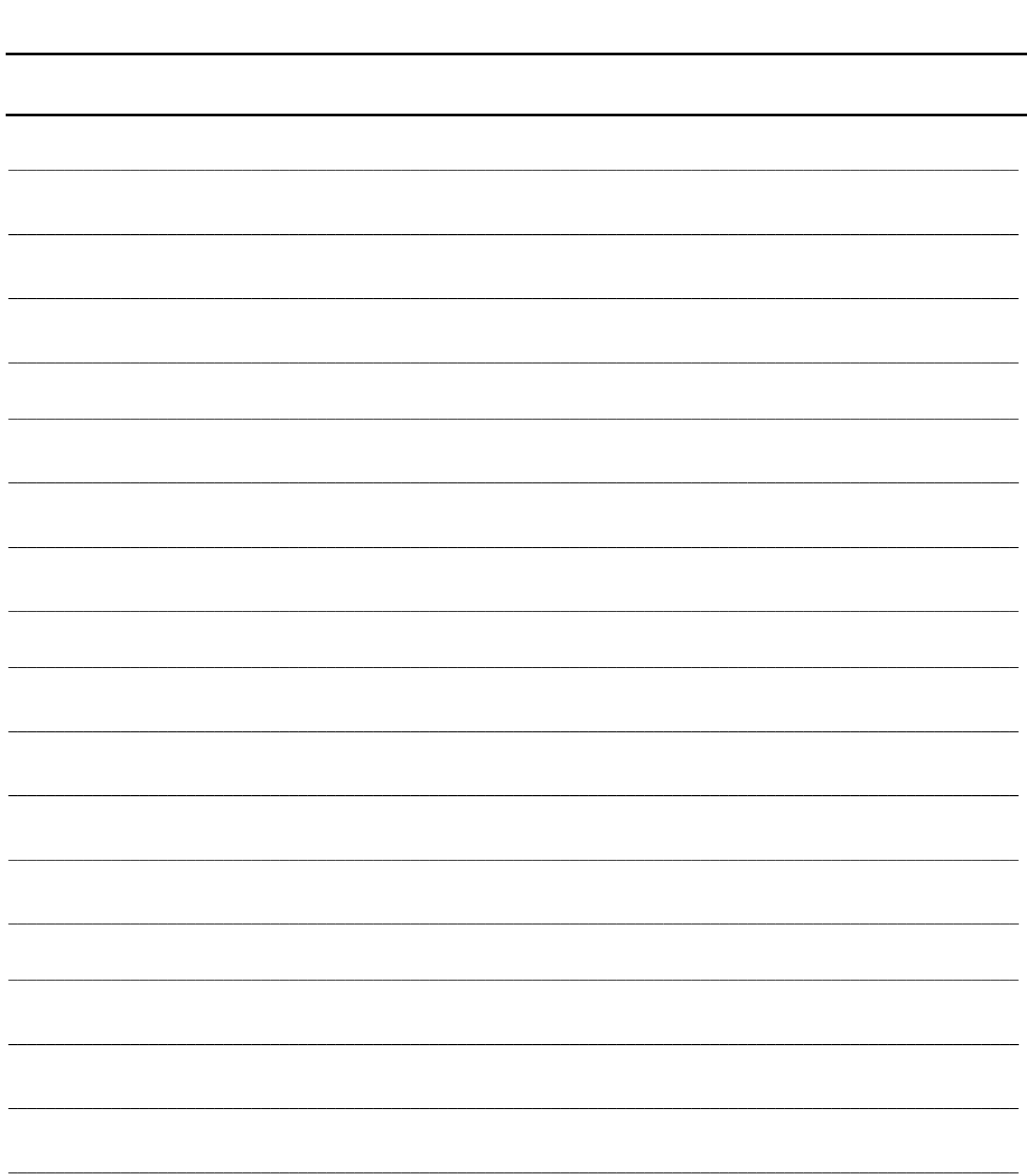

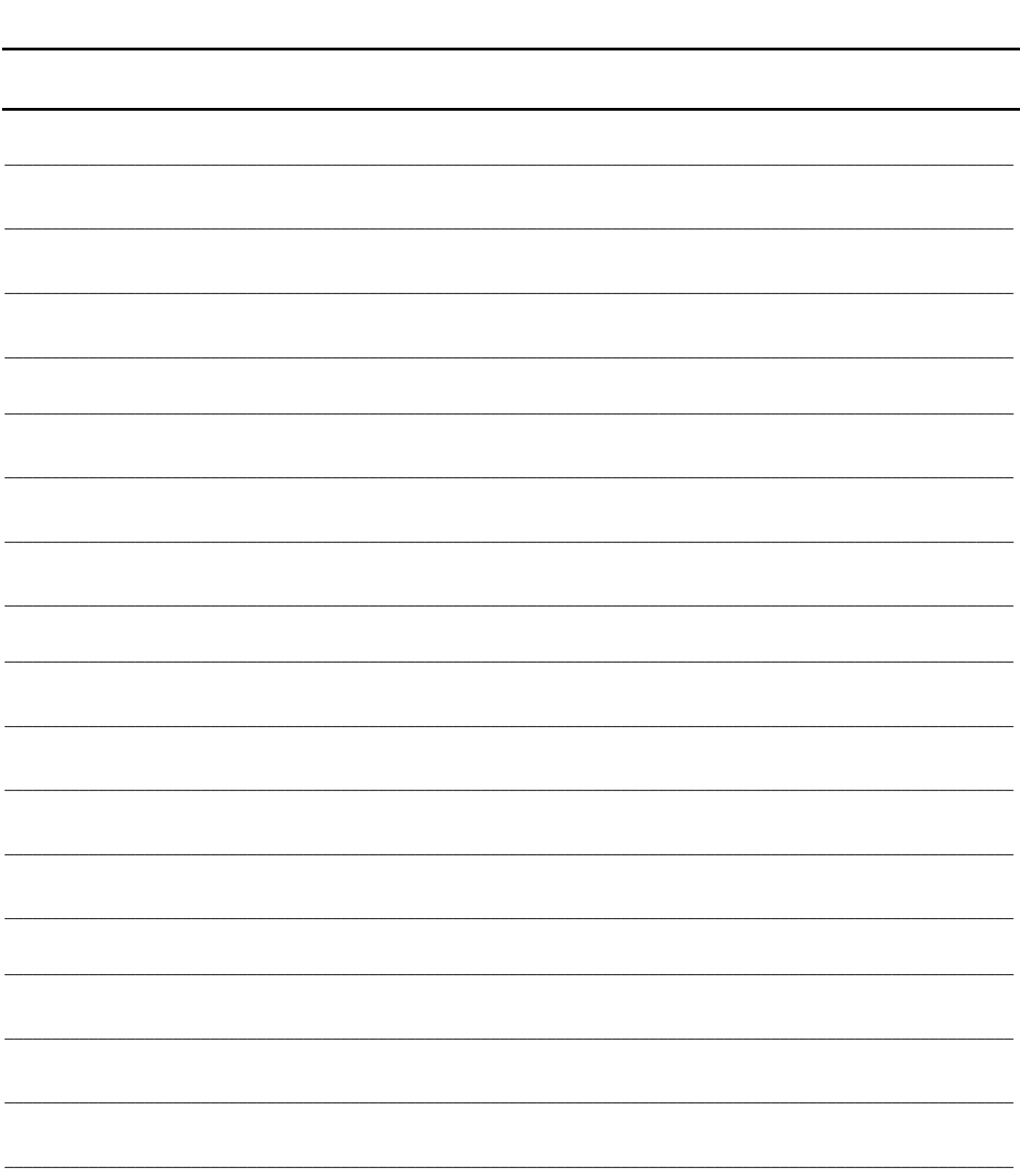

#### enhanced vision

La *Merlin elite* es una CCTV de mesa de alto rendimiento como Lupa-TV (CCTV) - con texto a voz (OCR). Con el HD usted experimentará colores de alta definición y contraste que le darán una imagen hermosa, cristalina, con colores vibrantes. Experimente el placer de la lectura con el nuevo texto-a-voz. *Merlin elite* leerá en voz alta cualquier texto impreso con sólo pulsar un botón. Para obtener más información, visite www.enhancedvision.com

> **www.enhancedvision.com (800) 440-9476 (US Office, toll free) (714)465-3400 (US Office) +44 (0) 9442317 (UK Office) Tel. + (49) 06078 911772 (DE Office) Fax + (49) 06078 911774 (DE Office) Tel. + (46) 470 21560 (SE Office) Fax + (46) 470 25908 (SE Office)**

> > Part # MAN-0505-00 X4 October 2013

Copyright © 2009 by Enhanced Vision. All rights reserved. Product specifications subject to change without prior notice.